# Техническое описание Prosonic M FMU40

### Ультразвуковая измерительная технология

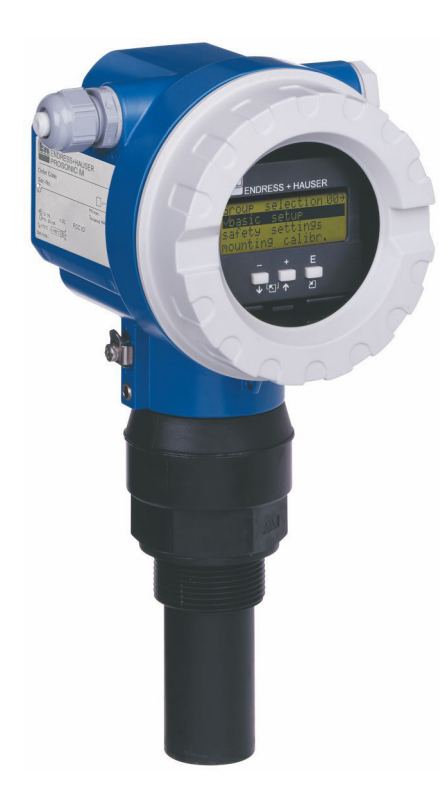

## Компактный преобразователь для бесконтактного измерения уровня **HART**

### Применение

- Двухпроводное исполнение для бесконтактного измерения уровня и расхода
- Присоединение к процессу: резьба
- Температура: -40 до 80 °С (-40 до 176 °F)
- Давление: 0,7 до 3 бар (10,15 до 43,5 фунт/кв. дюйм)
- Максимальный диапазон измерения: жидкости 5 м (16 фут), сыпучие материалы 2 м (6,6 фут)
- Блокирующая дистанция: жидкости и сыпучие материалы 0,25 м (0,8 фут)
- Международные сертификаты взрывозащиты

### Преимущества

- Надежный бесконтактный метод измерения
- Простое локальное управление с помощью меню, 4-строчный текстовый дисплей, выбор из 7 языков
- Отображение огибающих кривых на локальном дисплее позволяет осуществлять точную диагностику
- Герметичный датчик
- Химически стойкий датчик из материала PVDF
- Калибровка без заполнения или опорожнения
- Встроенный датчик температуры для коррекции времени пролета сигнала, обеспечивающий точное измерение даже при изменении температуры

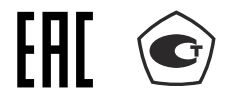

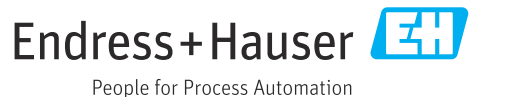

# Содержание

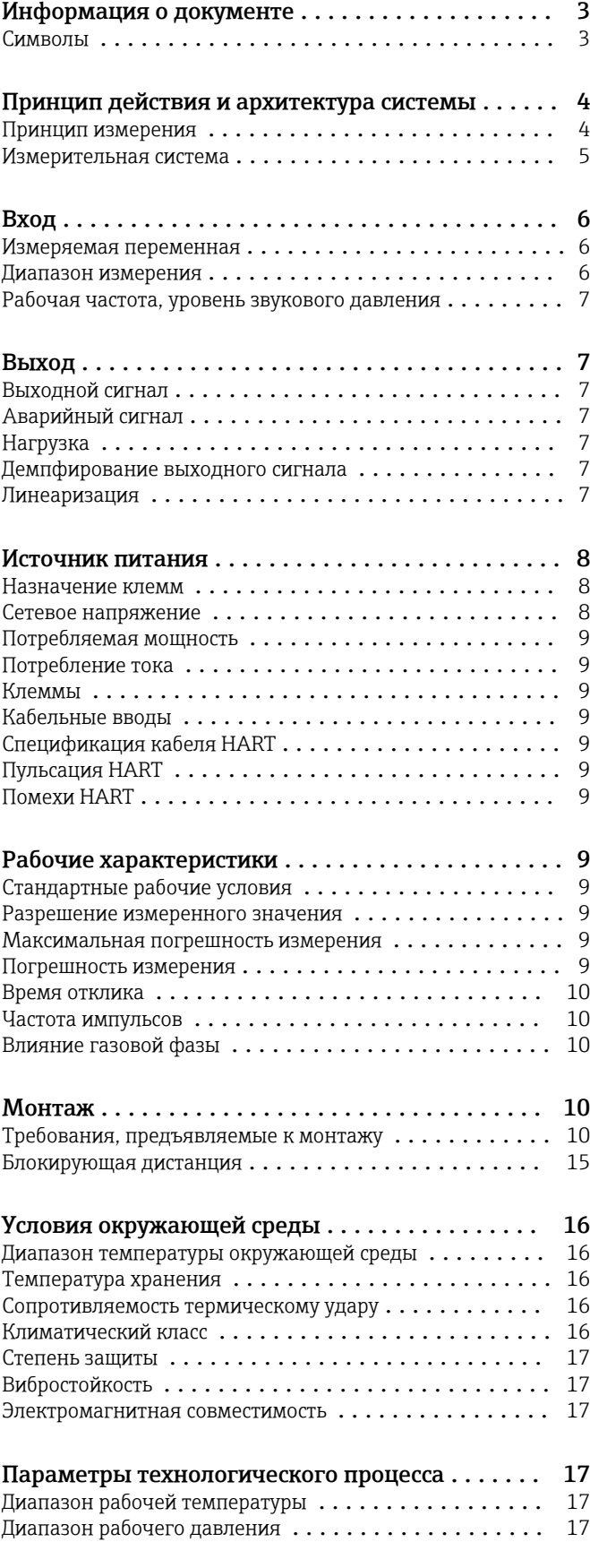

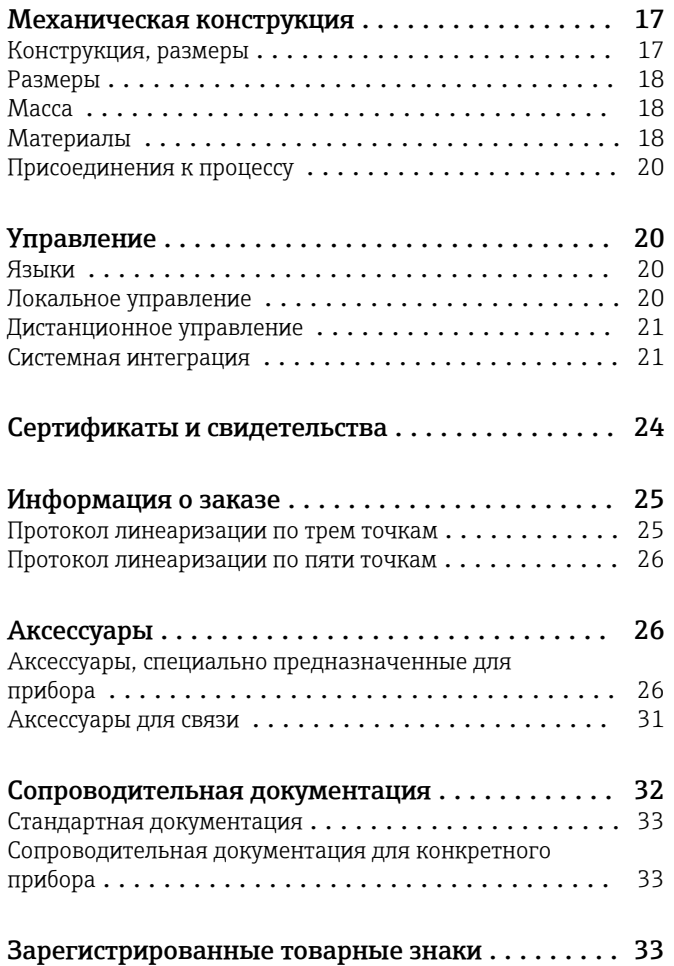

## Информация о документе

### <span id="page-2-0"></span>Символы Символы техники безопасности

### **ΟΠΑCHO**

Этот символ предупреждает об опасной ситуации. Если не предотвратить такую ситуацию, она приведет к серьезной или смертельной травме.

### **ОСТОРОЖНО**

Этот символ предупреждает об опасной ситуации. Если не предотвратить эту ситуацию, она может привести к серьезной или смертельной травме.

### **ВНИМАНИЕ**

Этот символ предупреждает об опасной ситуации. Если не предотвратить эту ситуацию, она может привести к травме легкой или средней степени тяжести.

### **УВЕДОМЛЕНИЕ**

Этот символ содержит информацию о процедурах и других данных, которые не приводят к травмам.

### Электротехнические символы

Заземление

Заземленный зажим, который заземляется через систему заземления.

Защитное заземление (PE)

Клеммы заземления, которые должны быть подсоединены к заземлению перед выполнением других соединений. Клеммы заземления расположены на внутренней и наружной поверхностях прибора.

 $\Box$ 

Термостойкость соединительных кабелей Минимально допустимое значение термостойкости соединительных кабелей

#### Описание информационных символов

 Разрешено Обозначает разрешенные процедуры, процессы или действия.

Запрещено

Означает запрещенные процедуры, процессы или действия.

### $\mathbf{f}$

Рекомендация.

Указывает на дополнительную информацию.

Ссылка на документацию

1. , 2. , 3. Серия шагов

Результат отдельного этапа

### Символы, изображенные на рисунках

1. , 2. , 3. Серия шагов

1, 2, 3 ... Номера пунктов

## Принцип действия и архитектура системы

<span id="page-3-0"></span>Принцип измерения Датчик излучает ультразвуковые импульсы в направлении поверхности жидкости. Ультразвуковые импульсы отражаются от поверхности среды и принимаются датчиком. Прибор измеряет время t между передачей и приемом импульса. Прибор использует время t (и скорость звука c) для расчета расстояния D между мембраной датчика и поверхностью среды:

### $D = c \cdot t/2$

Из значения D выводится уровень L. При линеаризации из значения L выводится объем (V) или масса (M).

Расстояние при пустом резервуаре E известно из данных, введенных пользователем, поэтому рассчитать уровень в системе прибора можно следующим образом:

### $L = E - D$

Встроенный датчик температуры (типа NTC) обеспечивает компенсацию связанных с температурой изменений скорости звука.

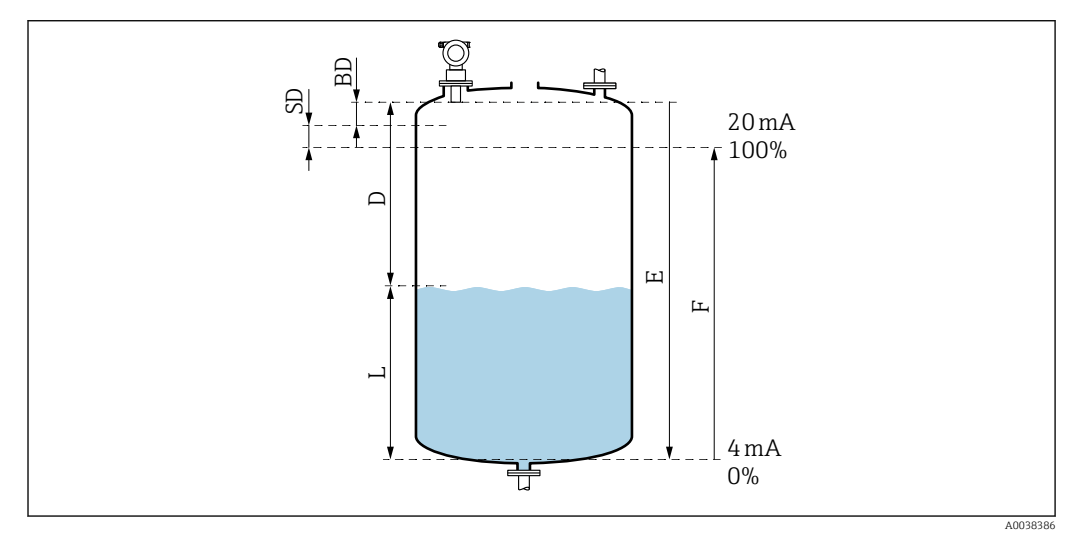

 *1 Параметры, необходимые для надлежащей работы прибора*

- *SD Безопасное расстояние*
- *BD Блокирующая дистанция*
- *E Расстояние при пустом резервуаре*
- *L Уровень*
- *D Расстояние от мембраны датчика до поверхности среды*
- *F Диапазон измерения (полное расстояние)*

### Подавление эхо-помех (сканирование)

Эхо-помехи (например, от ребер, сварных швов или внутренних креплений) не интерпретируются как эхо-сигналы уровня.

### Калибровка

Для регулировки прибора необходимо указать расстояние при пустом резервуаре (E) и диапазон измерения (F).

### Блокирующая дистанция

Диапазон (F) должен находиться вне блокирующей дистанции (BD). Эхо-сигналы уровня в пределах блокирующей дистанции невозможно оценить ввиду переходных характеристик датчика.

<span id="page-4-0"></span>Измерительная система Выход 4–20 мА с протоколом HART

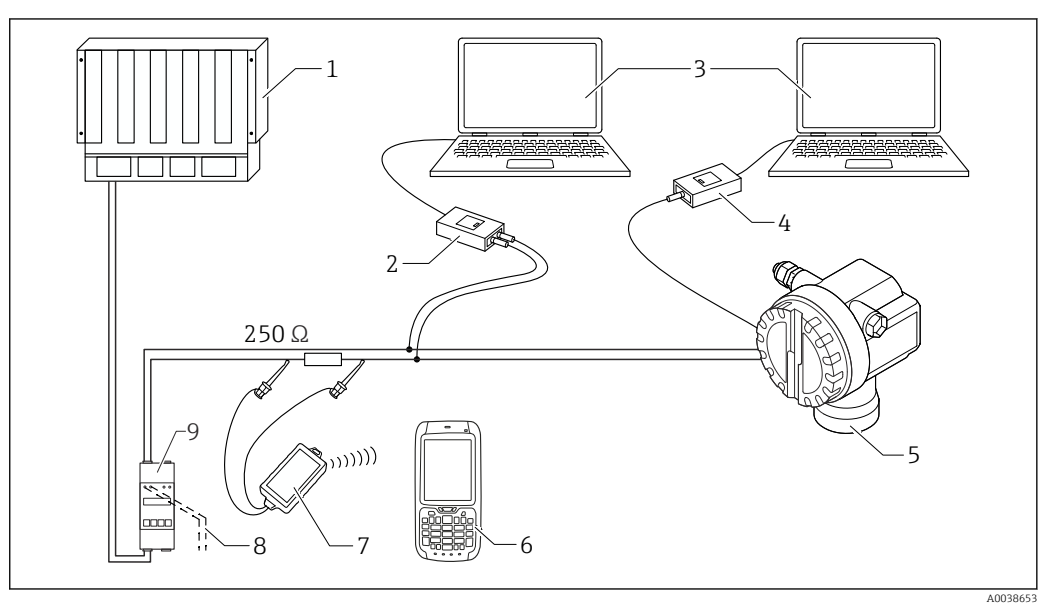

- *2 Полная измерительная система Prosonic M*
- *1 ПЛК (программируемый логический контроллер)*
- *2 Commubox FXA195*
- *3 Компьютер с управляющей программой (например, FieldCare)*
- *4 Commubox FXA291 с адаптером ToF, FXA291*
- *5 Прибор, например Prosonic*
- *6 Field Xpert*
- *7 Bluetooth-модем VIATOR с соединительным кабелем*
- *8 Подключение для прибора Commubox или Field Xpert*
- *9 Блок питания преобразователя с резистором связи*

Если резистор связи HART не встроен в блок питания, необходимо встроить резистор сопротивлением 250 Ом в двухпроводной кабель.

### Локальное управление

- Посредством блока управления и дисплея
- Посредством персонального компьютера, адаптера ToF модели FXA291 (USB) и управляющей программы FieldCare

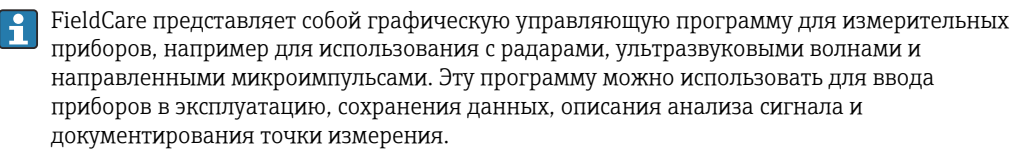

### Дистанционное управление

- Посредством прибора Field Xpert
- Посредством персонального компьютера, модема Commubox FXA195 и управляющей программы FieldCare

### Вход

<span id="page-5-0"></span>Измеряемая переменная Расстояние (D) между мембраной датчика и поверхностью среды

Используя функцию линеаризации, прибор использует расстояние D для вычисления следующих параметров в любых единицах измерения:

- $\bullet$  уровень  $(L)$ :
- $\bullet$  объем (V);
- расход (Q) в мерных желобах или открытых лотках.

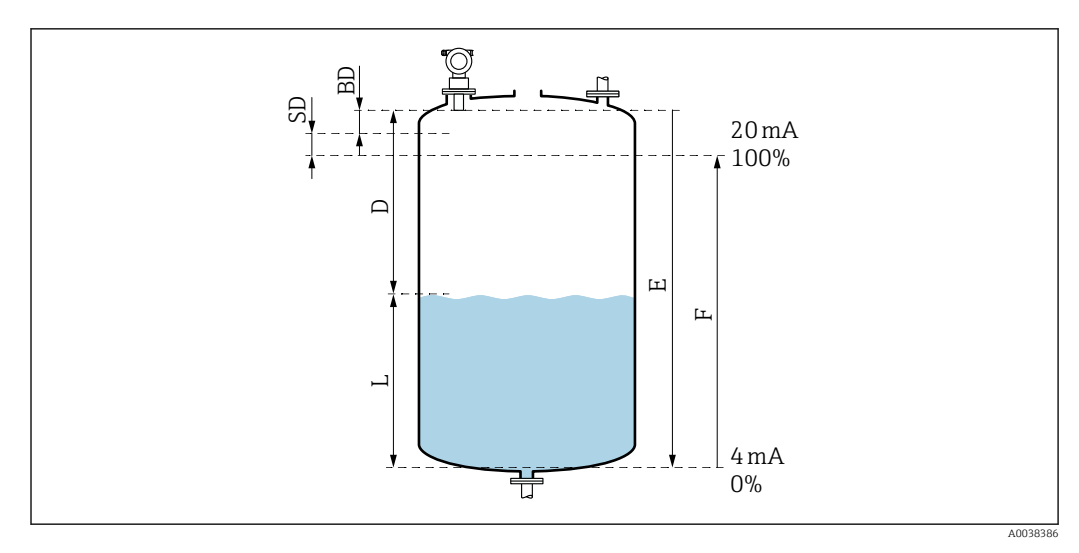

 *3 Параметры, необходимые для надлежащей работы прибора*

- *BD Блокирующая дистанция*
- *SD Безопасное расстояние*
- *E Расстояние при пустом резервуаре*
- *L Уровень*
- *D Расстояние от мембраны датчика до поверхности среды*
- *F Диапазон измерения (полное расстояние)*

### Диапазон измерения Диапазон

Диапазон датчика зависит от следующих условий измерения:

- блокирующая дистанция (BD): 0,25 м (0,8 фут);
- максимальный диапазон для жидкостей: 5 м (16 фут);
- максимальный диапазон для сыпучих материалов: 2 м (6,6 фут).

### Условия эксплуатации и значения затухания

Оценка диапазона датчика

- 1. Сложите все применимые значения затухания.
- 2. По общему расчетному значению затухания используйте приведенную ниже таблицу диапазонов, чтобы рассчитать диапазон датчика.

### Поверхность жидкости

- Спокойная: 0 дБ
- С волнами: 5 до 10 дБ
- Сильная турбулентность, например при использовании мешалок: 10 до 20 дБ
- Пенообразование: обратитесь в торговую организацию компании Endress+Hauser

Поверхность сыпучего материала

- Твердая, грубая, например щебень: 40 дБ
- Мягкая, например торф, пылеватый клинкер: 40 до 60 дБ

### Пыль

- Пылеобразование отсутствует: 0 дБ
- Незначительное пылеобразование: 5 дБ
- Значительное пылеобразование: 5 до 20 дБ
- Для типичных условий применения с сыпучими материалами характерно наличие некоторого количества пыли.

### <span id="page-6-0"></span>Наличие струи заполнения в диапазоне обнаружения

- Отсутствует: 0 дБ
- Незначительное количество: 5 до 10 дБ
- Значительное количество: 10 до 40 дБ

### Температурная разница между датчиком и поверхностью среды

- $< 20 °C (68 °F): 0 \text{ }\overline{AB}$
- $\bullet$  < 40 °С (104 °F): 5 до 10 дБ
- $\bullet$  < 80 °С (176 °F): 10 до 20 дБ

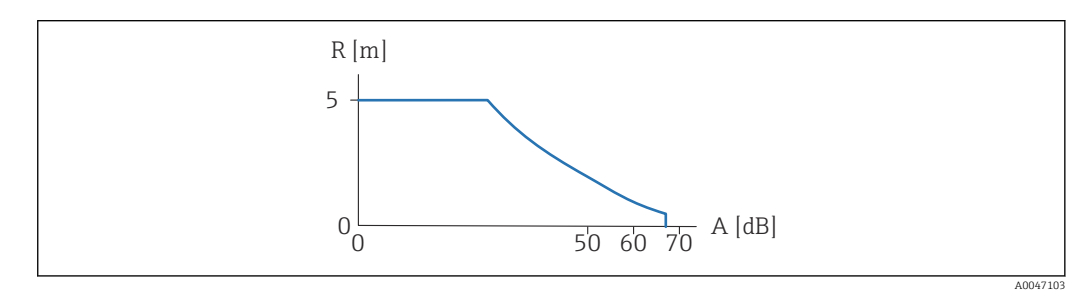

### *4 График диапазона*

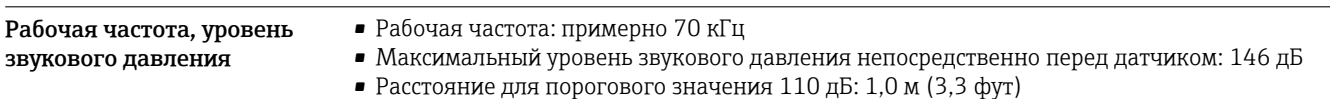

## Выход

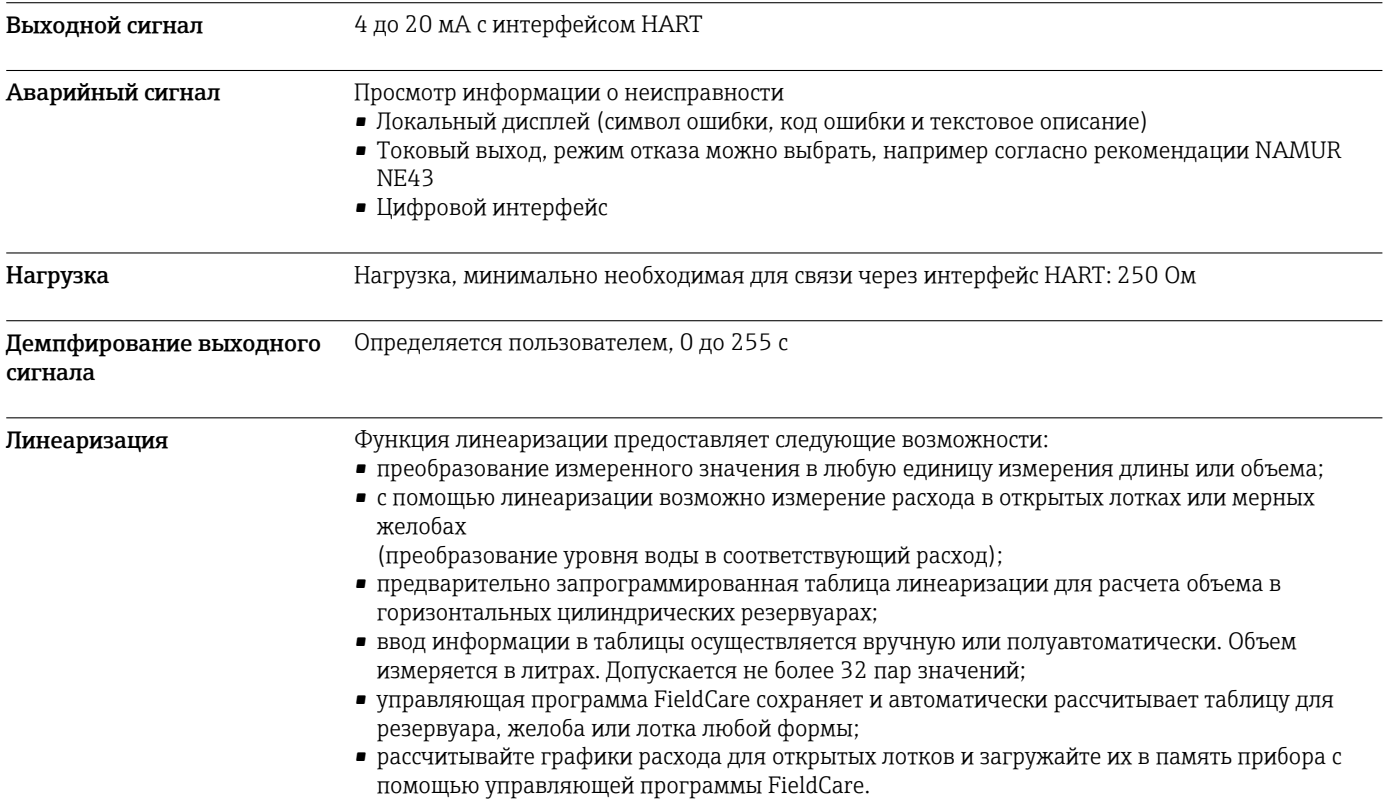

### Источник питания

### <span id="page-7-0"></span>Назначение клемм

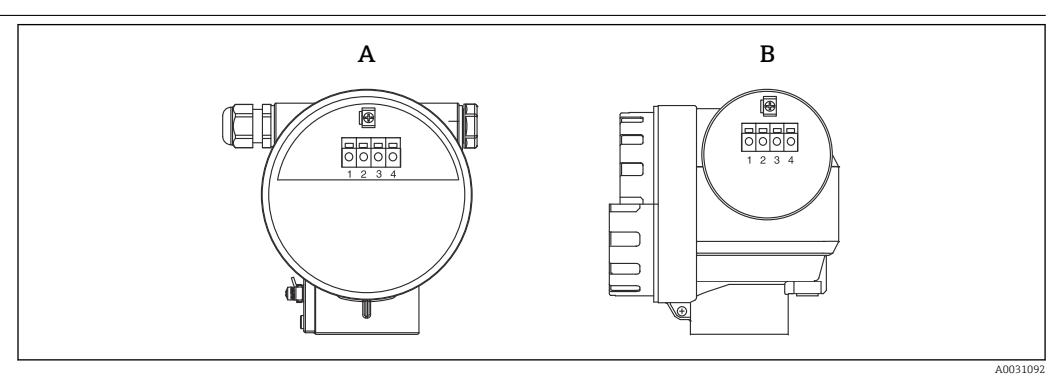

- *5 Расположение клемм*
- *A Корпус F12*
- *B Корпус T12*

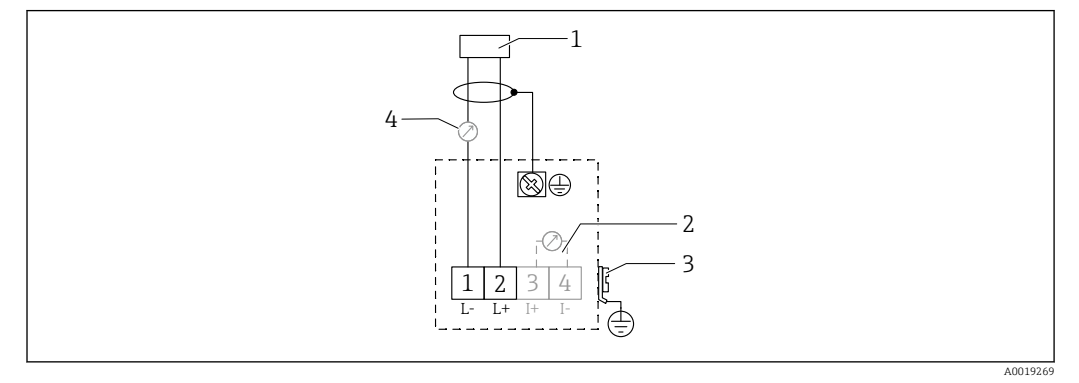

 *6 Назначение клемм для прибора в двухпроводном исполнении*

- *1 Сетевое напряжение*
- *2 Контрольная клемма для проверки сигнального тока*
- *3 PAL (выравнивание потенциалов)*
- *4 4–20 мА HART*
- Присоедините соединительную линию к винтовым клеммам в клеммном отсеке.
- Используйте витую пару (экранированный двухжильный кабель).
- Встроены цепи защиты от обратной полярности, высокочастотного воздействия и скачков перенапряжения (TI00241F/00/EN, «Процедуры испытания на ЭМС»).
- Аналоговый сигнал: используйте стандартный монтажный кабель.
- Сигнал связи (HART): используйте экранированный кабель.

### Сетевое напряжение Двухпроводное исполнение, HART

Напряжение непосредственно на клеммах прибора

### Стандартное исполнение

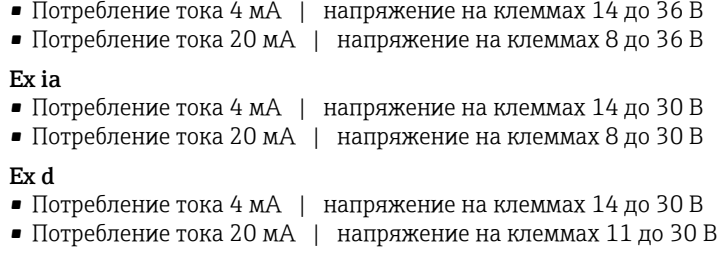

*Фиксированный ток, напряжение непосредственно на клеммах прибора*

Настраивается пользователем, например для работы от солнечной батареи (измеренное значение передается через интерфейс HART).

<span id="page-8-0"></span>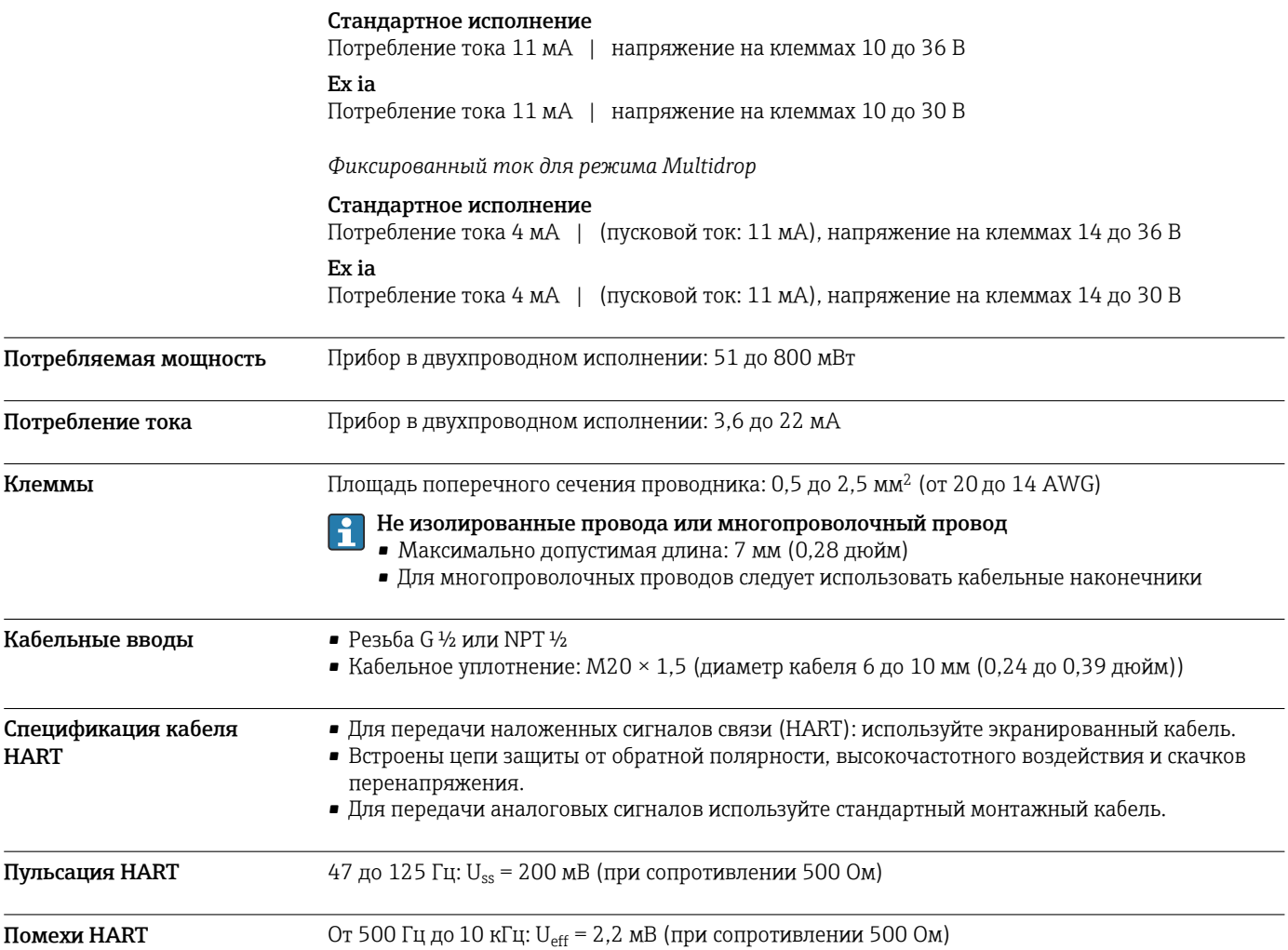

# Рабочие характеристики

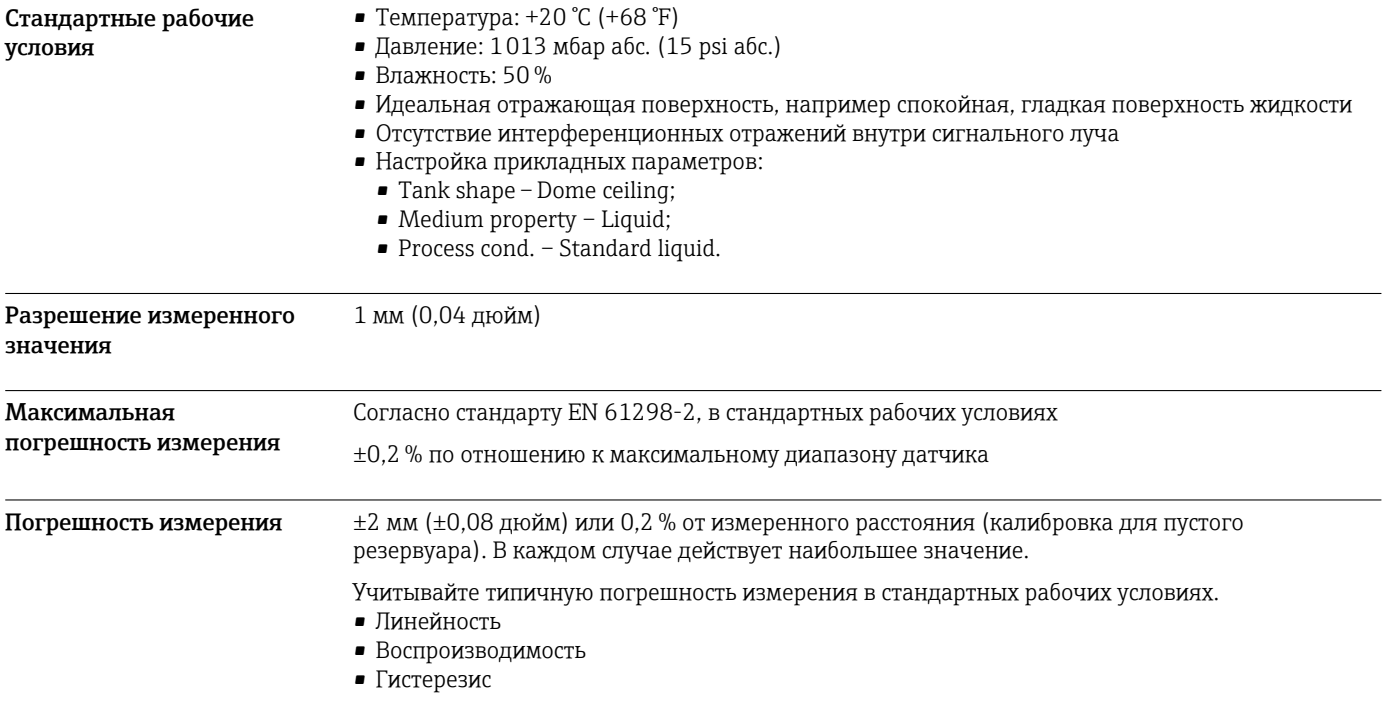

<span id="page-9-0"></span>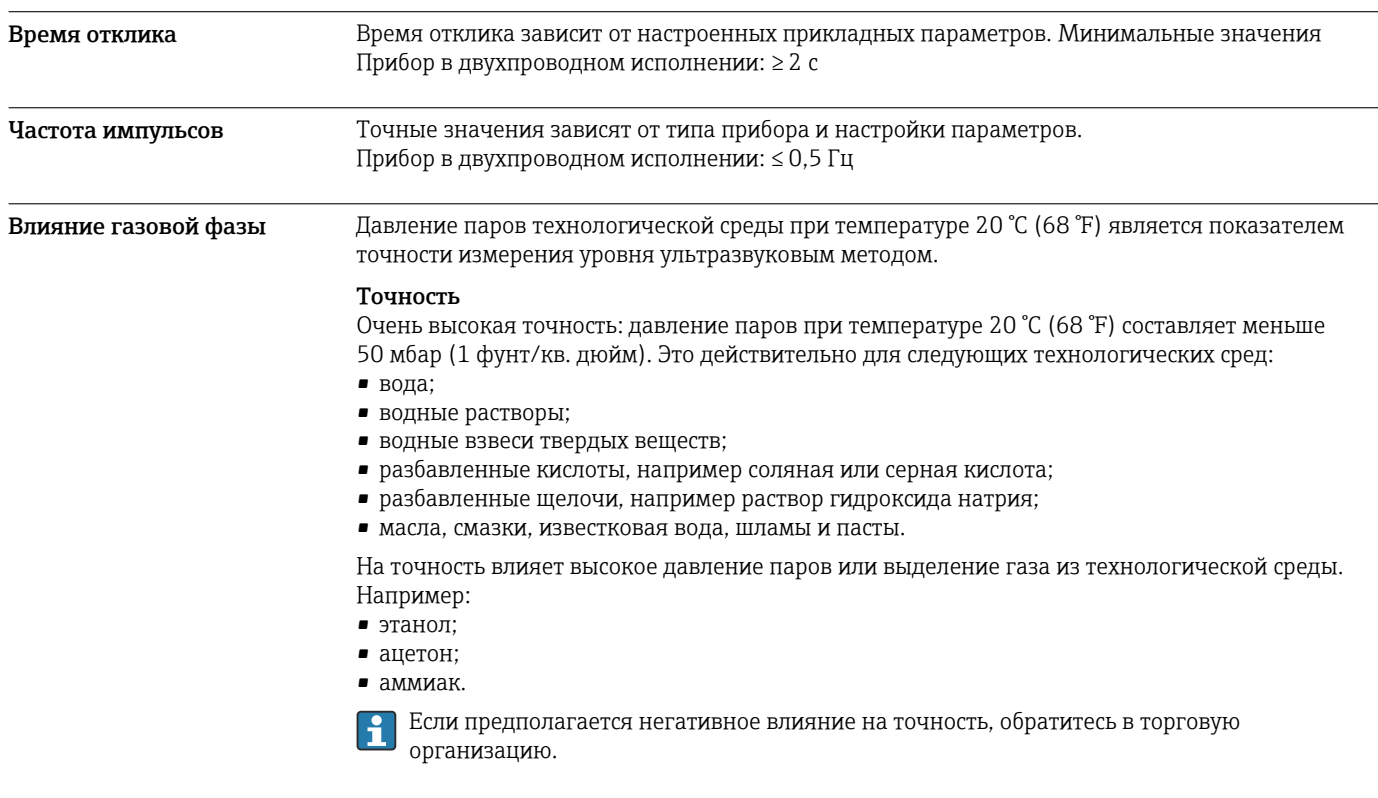

## Монтаж

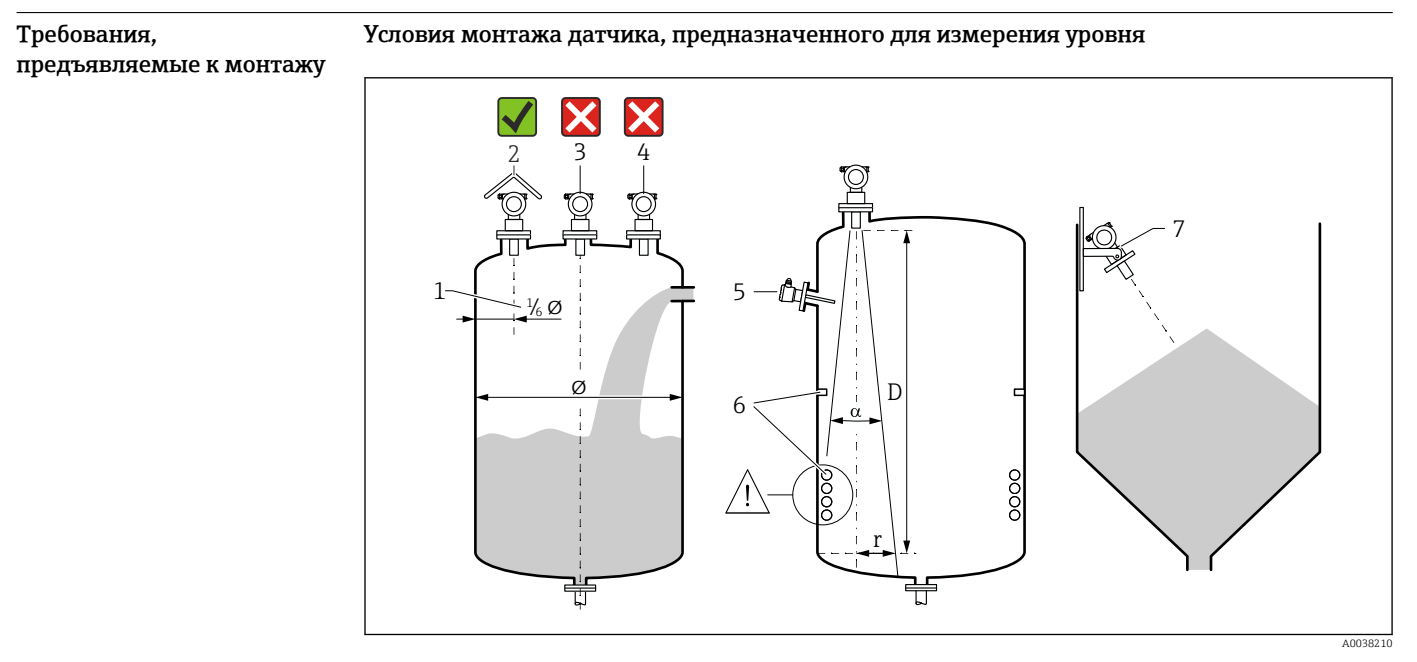

 *7 Требования, предъявляемые к монтажу*

- 1 *Расстояние до стенки резервуара: 1/*6 от диаметра резервуара
- *2 Используйте защитный козырек от погодных явлений для защиты прибора от воздействия прямых солнечных лучей и дождя*
- *3 Не устанавливайте датчик в середине резервуара*
- *4 Не следует выполнять измерение сквозь струю заполнения*
- *5 Не устанавливайте датчики предельного уровня и датчики температуры в пределах конуса расхождения луча*
- *6 Наличие симметричных внутренних элементов, например нагревательных змеевиков и перегородок, негативно влияет на процесс измерения*
- *7 Сориентируйте датчик перпендикулярно поверхности среды*
- Устанавливайте только по одному прибору на каждый резервуар: сигналы от нескольких приборов оказывают взаимное влияние друг на друга.
- Определите диапазон обнаружения с использованием угла расхождения луча 3 дБ (α).

### Угол расхождения луча

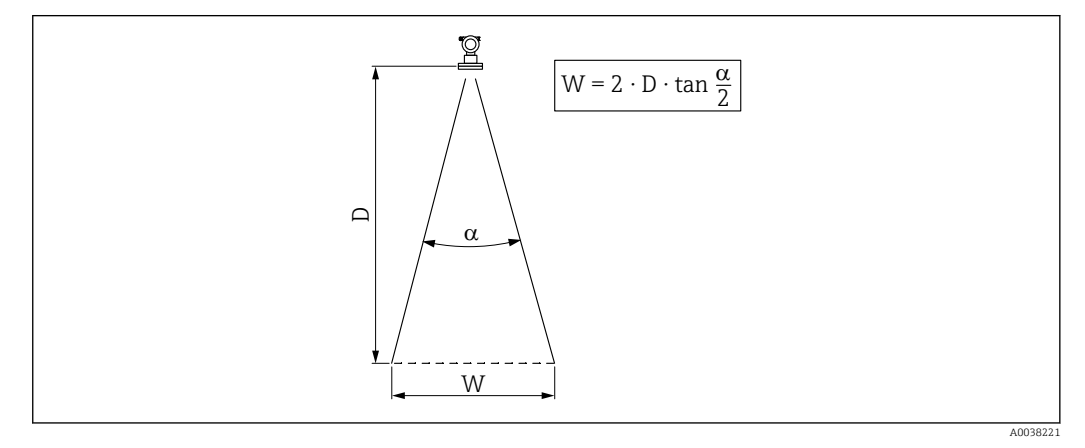

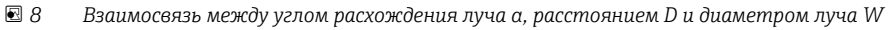

Диаметр луча W зависит от угла расхождения луча (α) и расстояния (D).

- $=$  α: 11 град
- $D_{\text{make}}$ : 5 м (16 фут)
- $\blacksquare$  r<sub>Makc</sub>: 0,48 M (1,6 фут)

Угол α является углом расхождения луча. При угле расхождения α плотность энергии ультразвуковой волны достигает половины значения максимальной плотности энергии. Ультразвуковые волны также излучаются за пределы сигнального луча и могут отражаться от элементов, создающих помехи.

#### Узкие шахты, неровные стенки шахт

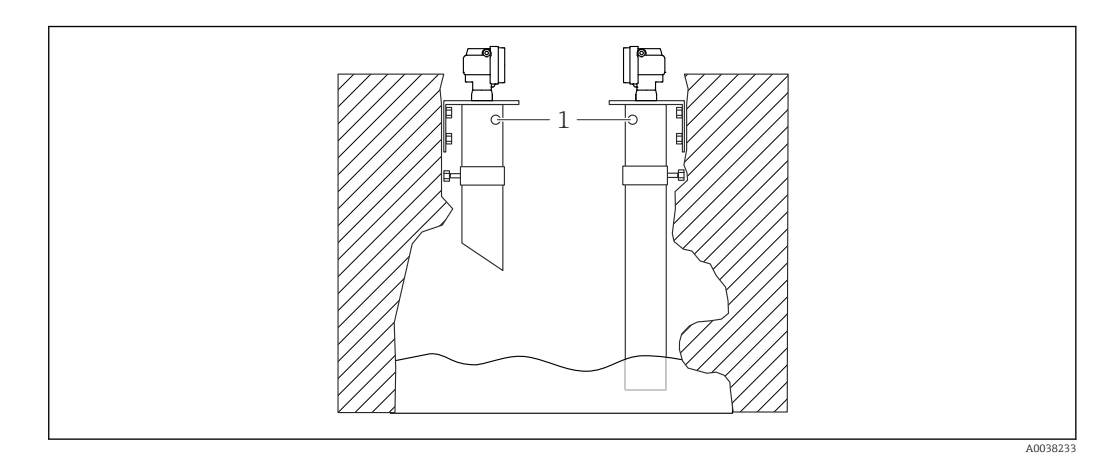

 *9 Монтаж в узких шахтах с очень неровными стенками*

*1 Вентиляционное отверстие*

В узких шахтах и при наличии значительных неровностей возможны интенсивные эхо-помехи.

‣ Используйте ультразвуковой волновод диаметром не менее 100 мм (3,94 дюйм), например канализационную трубу из полиэтилена или поливинилхлорида

Не допускайте скопления загрязнений в трубе.

‣ Регулярно очищайте трубу.

### Условия монтажа датчика, предназначенного для измерения расхода

- Установите измерительный прибор на входной стороне непосредственно над максимальным уровнем воды в верхнем бьефе Н<sub>макс.</sub>
- Учитывайте блокирующую дистанцию.
- Расположите измерительный прибор по центру лотка или желоба.
- Выровняйте мембрану датчика так, чтобы она была параллельна поверхности воды.
- Соблюдайте монтажное расстояние от лотка или желоба.
- Введите график линеаризации «расход-уровень»(Q/h curve) с помощью управляющей программы FieldCare или вручную, посредством локального дисплея.

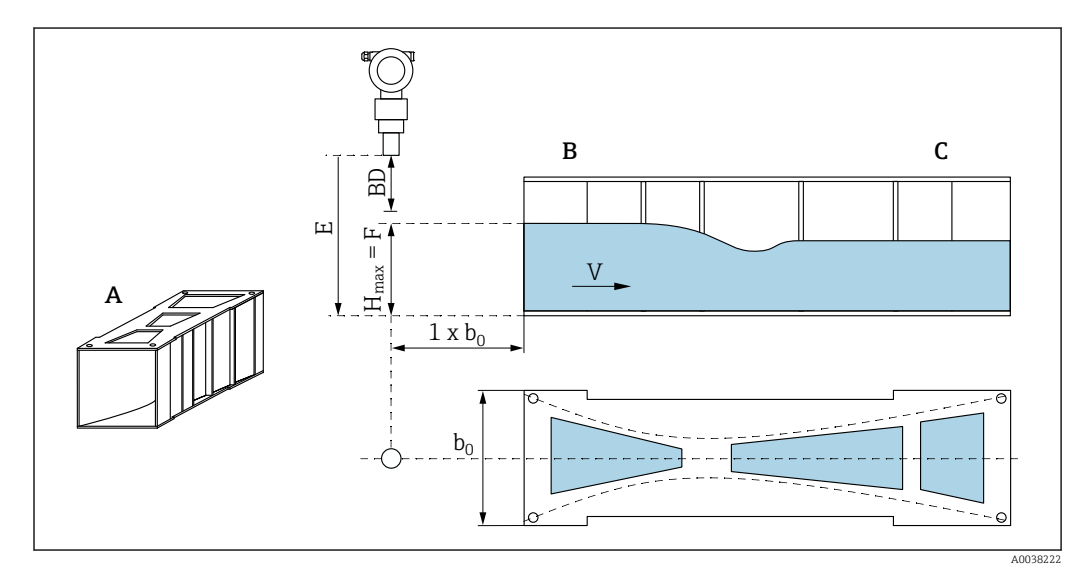

### *10 Лоток Хафаги-Вентури (пример)*

- *A Лоток Хафаги-Вентури*
- *B Входная сторона*
- *C Выходная сторона*
- *BD Блокирующая дистанция датчика*
- *E Калибровка для пустого резервуара (определяется при вводе в эксплуатацию)*
- *H Максимальный уровень с входной стороны*
- *макс.*
- *V Расход b<sup>0</sup> Ширина лотка Хафаги-Вентури*

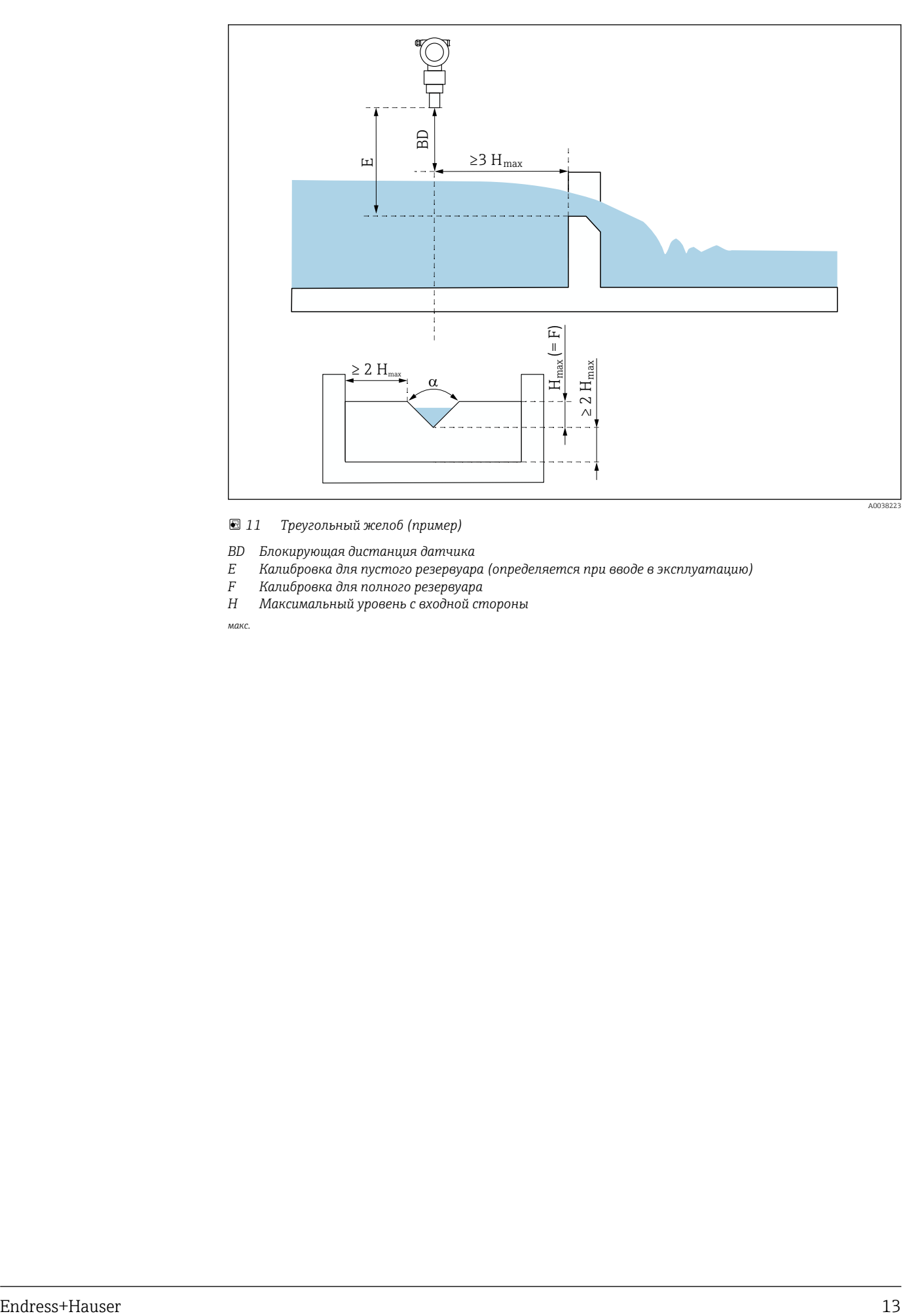

 *11 Треугольный желоб (пример)*

- *BD Блокирующая дистанция датчика*
- *E Калибровка для пустого резервуара (определяется при вводе в эксплуатацию)*
- *F Калибровка для полного резервуара*
- *H Максимальный уровень с входной стороны*

*макс.*

### Примеры монтажа

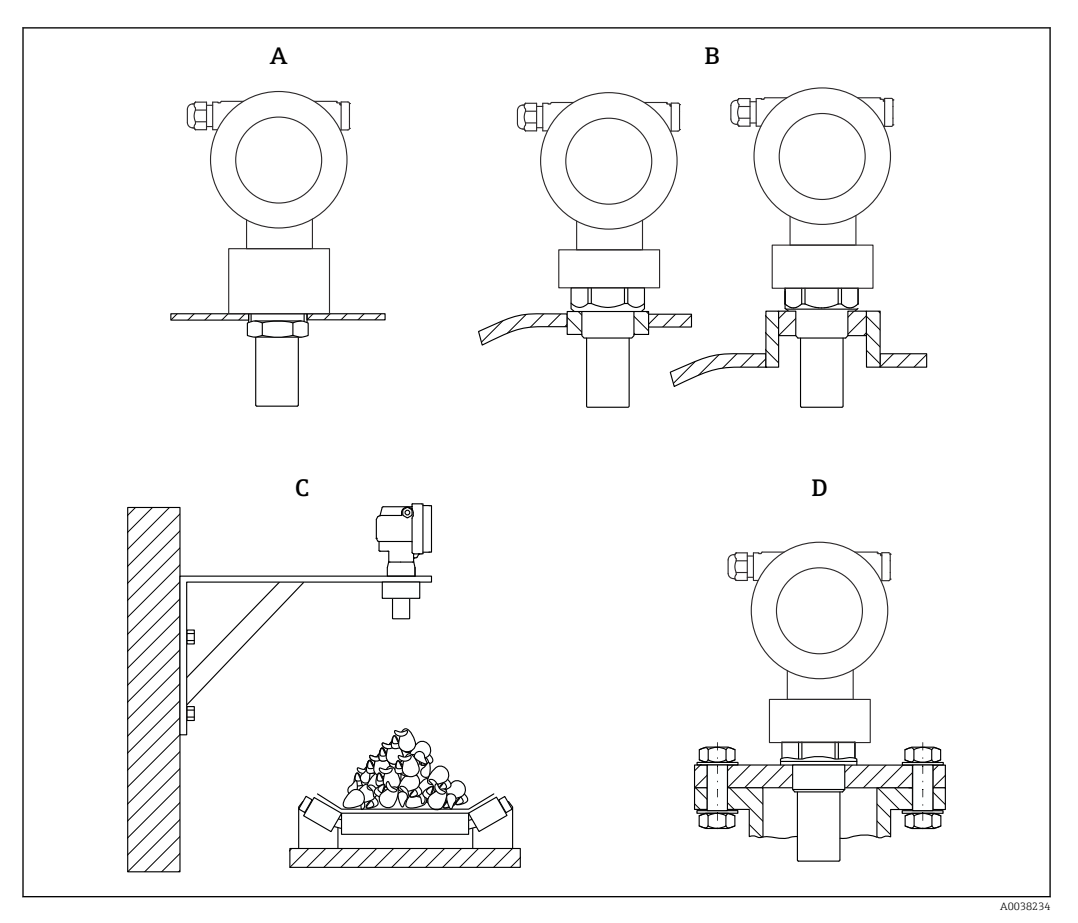

 *12 Примеры монтажа*

- *A С помощью контргайки*
- *B С помощью сварной бобышки*
- *C С помощью монтажного кронштейна*
- *D С помощью резьбового фланца*

### Монтаж прибора

### УВЕДОМЛЕНИЕ

### Возможно повреждение прибора.

‣ Затягивайте прибор только за резьбовую бобышку, моментом не более 20 Нм (14,75 фунт сила фут).

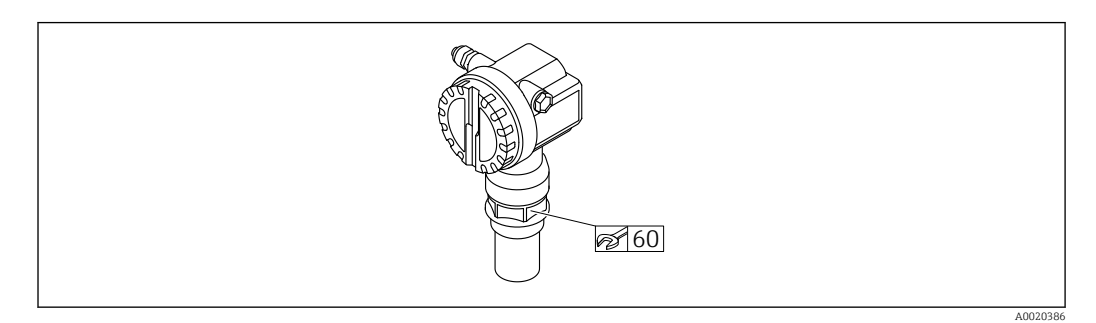

 *13 Монтаж с помощью резьбовой бобышки, размер под ключ AF60*

### *Поворот корпуса*

<span id="page-14-0"></span>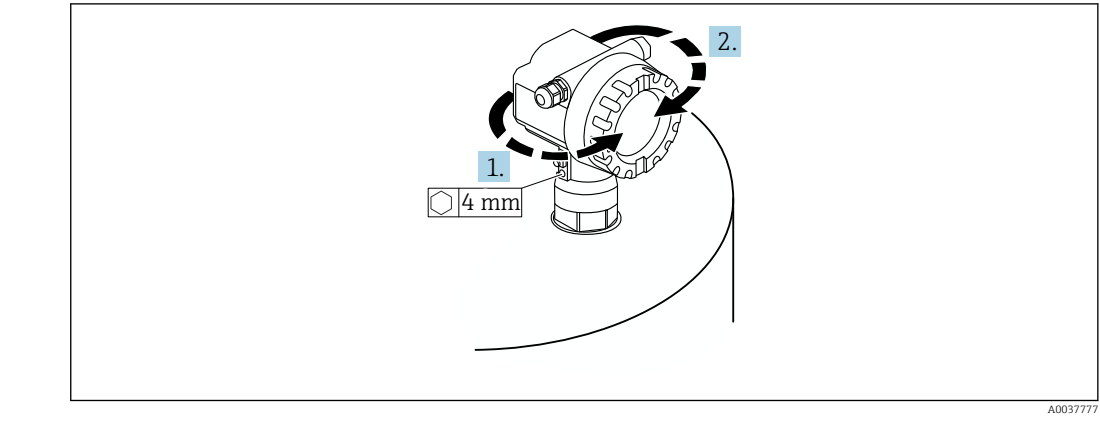

 *14 Поворот корпуса F12 или T12, (для примера изображен корпус F12)*

- 1. Ослабьте крепежный винт.
- 2. Поверните корпус в необходимом направлении на угол не более 350 град.
- 3. Затяните крепежный винт моментом не более 0,5 Нм (0,36 фунт сила фут).
- 4. Зафиксируйте крепежный винт; используйте клей, специально предназначенный для металла.

Блокирующая дистанция УВЕДОМЛЕНИЕ

### Если расстояние составляет меньше блокирующей дистанции, то возможно повреждение прибора.

- ‣ Установите измерительный прибор на достаточной высоте так, чтобы блокирующая дистанция не была достигнута при максимальном уровне заполнения.
- ‣ Определите безопасное расстояние (SD).
- ‣ Если уровень поднимается до безопасного расстояния (SD), прибор выдает предупреждение или аварийный сигнал.
- ‣ Измерительный диапазон (F) не должен входить в пределы блокирующей дистанции (BD). Эхо-сигналы уровня, находящегося в пределах блокирующей дистанции, невозможно оценить вследствие непостоянного отклика датчика.

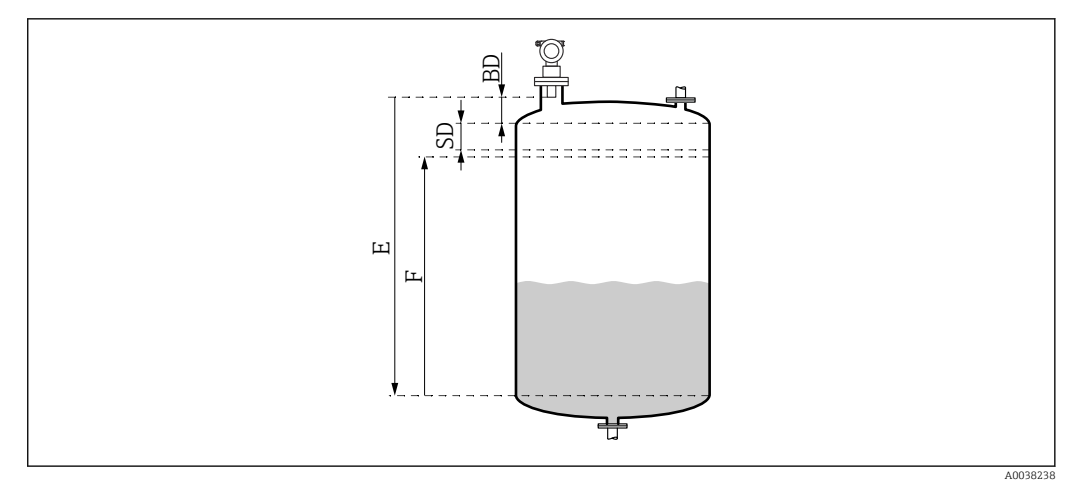

 *15 Параметры, необходимые для надлежащей работы прибора*

### *BD Блокирующая дистанция*

- *SD Безопасное расстояние*
- *E Калибровка для пустого резервуара*
- *F Диапазон измерения*

### Установочный патрубок

<span id="page-15-0"></span>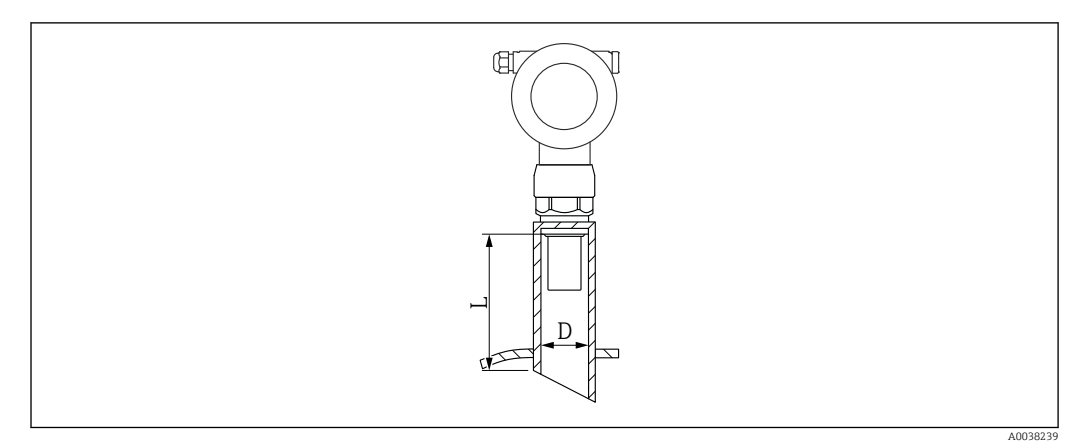

 *16 Определение длины (L) и диаметра (D) патрубка*

- *D Диаметр патрубка*
- *L Длина патрубка*

### Условия

- Гладкая внутренняя поверхность патрубка Зачистите все кромки, сварные швы и заусенцы на внутренней стороне патрубка со стороны резервуара
- Чтобы свести к минимуму искажающие факторы, требуется ввариваемый патрубок со скошенным краем (идеальный вариант – 45 град).
- Соблюдайте максимально допустимую длину патрубка.

### Максимально допустимая длина патрубка

Диаметр при максимально допустимой длине патрубка

- DN50/2 дюйма: 80 мм (3,15 дюйм)
- DN80/3 дюйма: 240 мм (9,45 дюйм)
- DN100/4 дюйма: 300 мм (11,8 дюйм)
- DN150/6 дюймов: 400 мм (15,7 дюйм)
- DN200/8 дюймов: 400 мм (15,7 дюйм)
- DN250/10 дюймов: 400 мм (15,7 дюйм)
- DN300/12 дюймов: 400 мм (15,7 дюйм)

### Условия окружающей среды

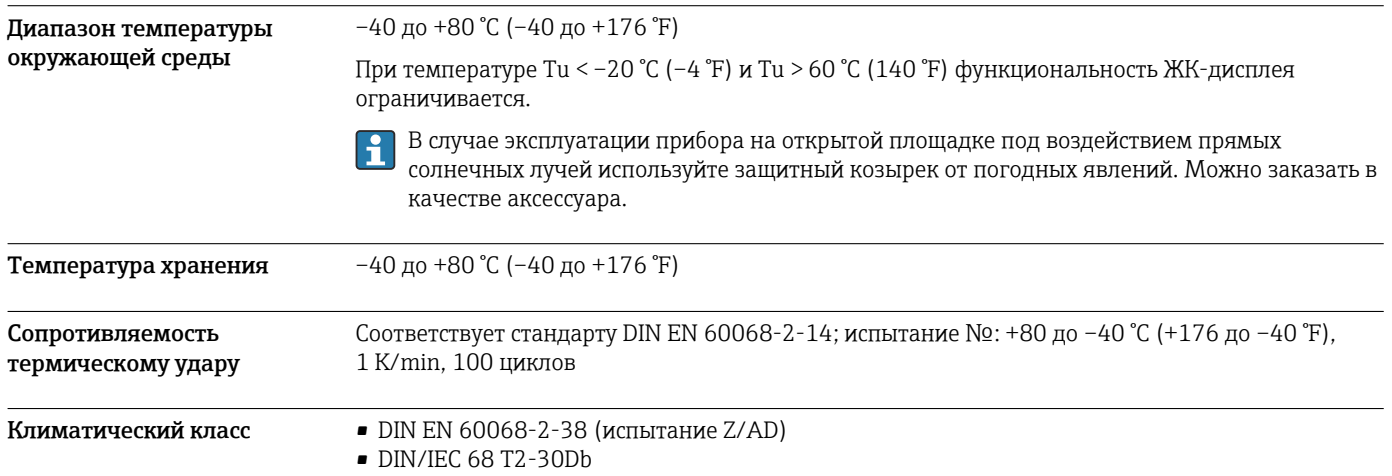

<span id="page-16-0"></span>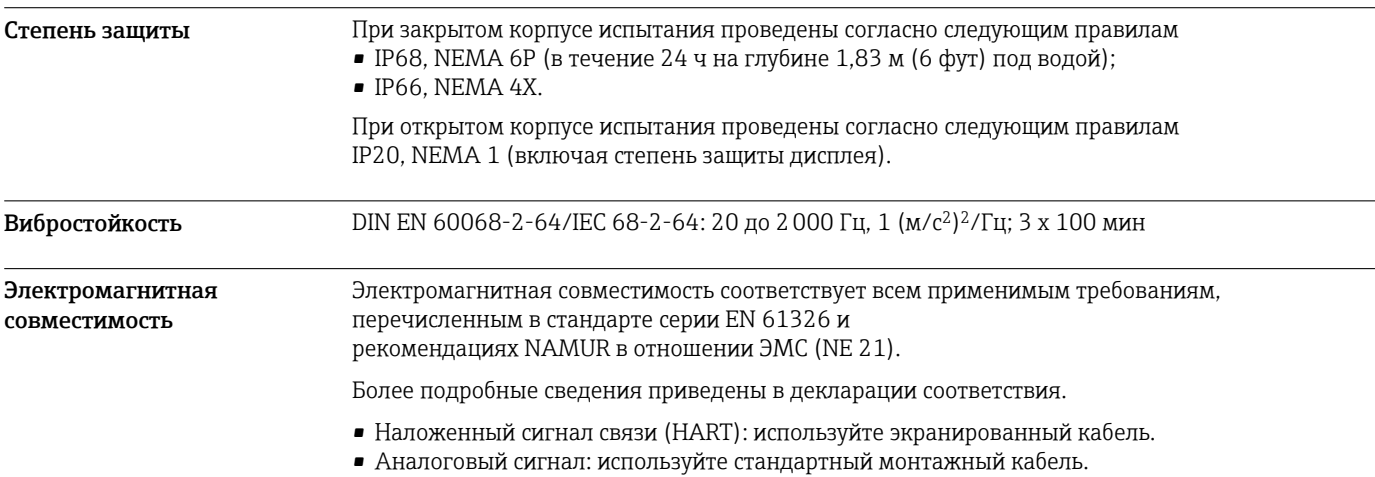

## Параметры технологического процесса

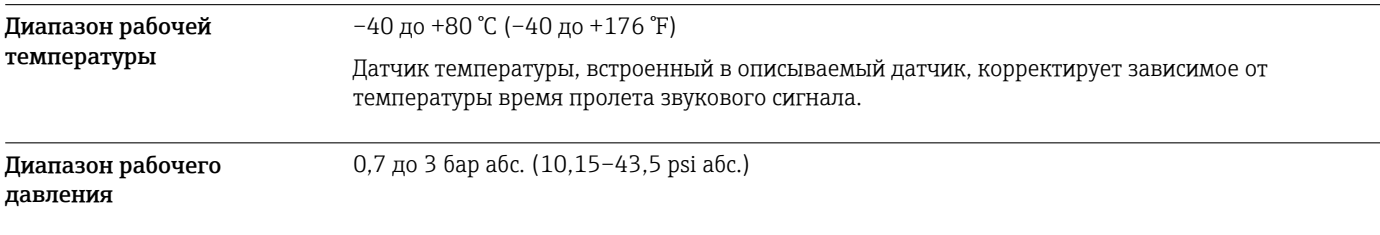

## Механическая конструкция

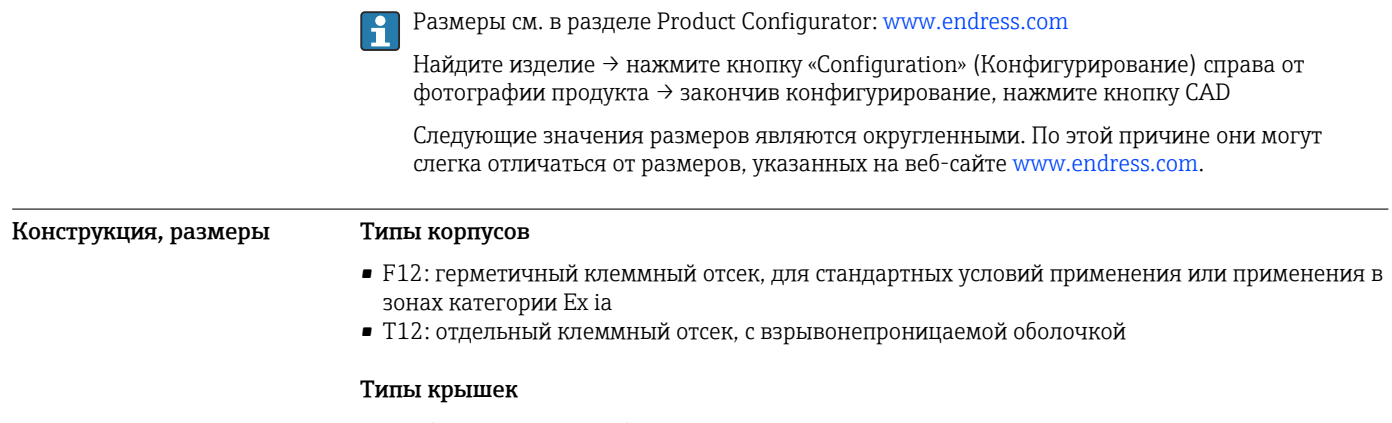

- Прибор в исполнении без локального дисплея, изготовленный из алюминия
- Прибор в исполнении с локальным дисплеем и окном, без сертификата ATEX II 1/2 D

### <span id="page-17-0"></span>Размеры

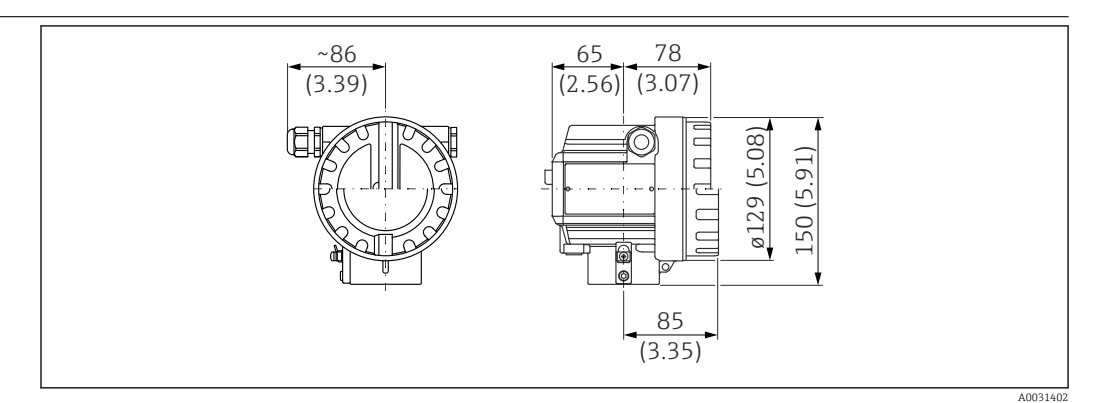

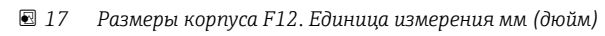

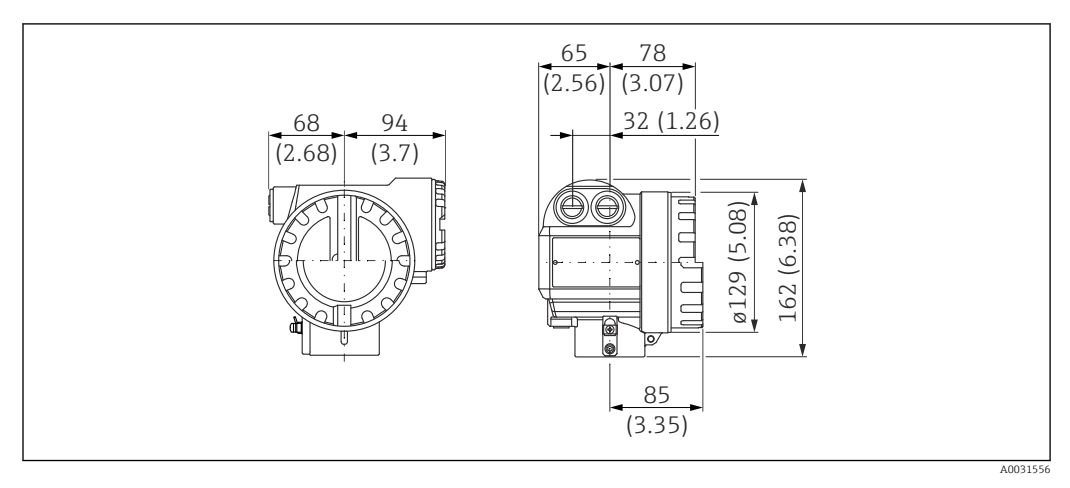

 *18 Размеры корпуса T12. Единица измерения мм (дюйм)*

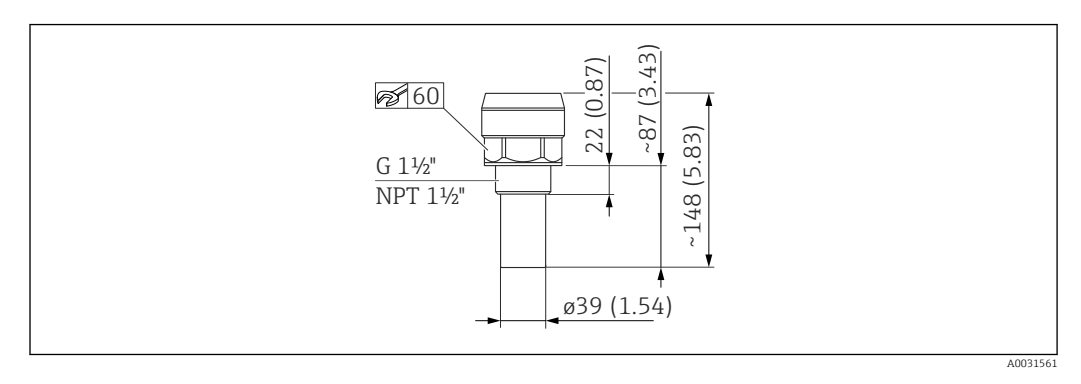

 *19 Размеры датчика FMU40. Единица измерения мм (дюйм)*

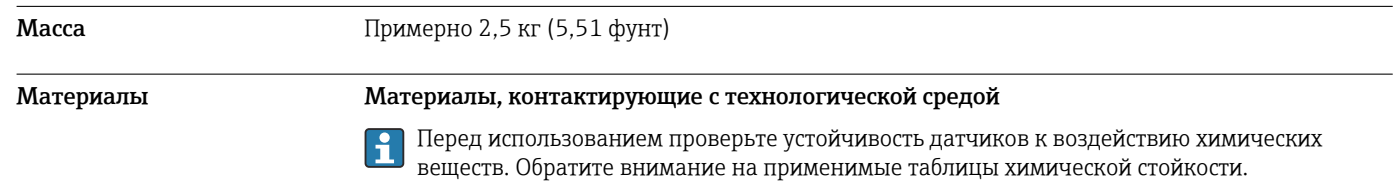

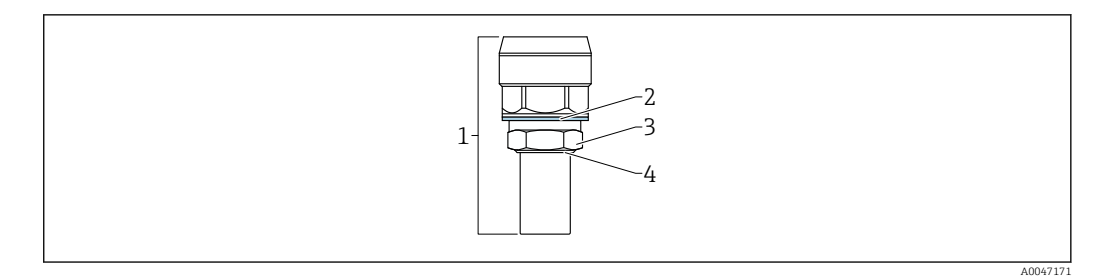

- *1 Датчик: PVDF*
- *2 Уплотнение: EPDM*
- *3 Контргайка: PC*
- *4 Уплотнительное кольцо: EPDM*

### Материалы, не контактирующие с технологической средой

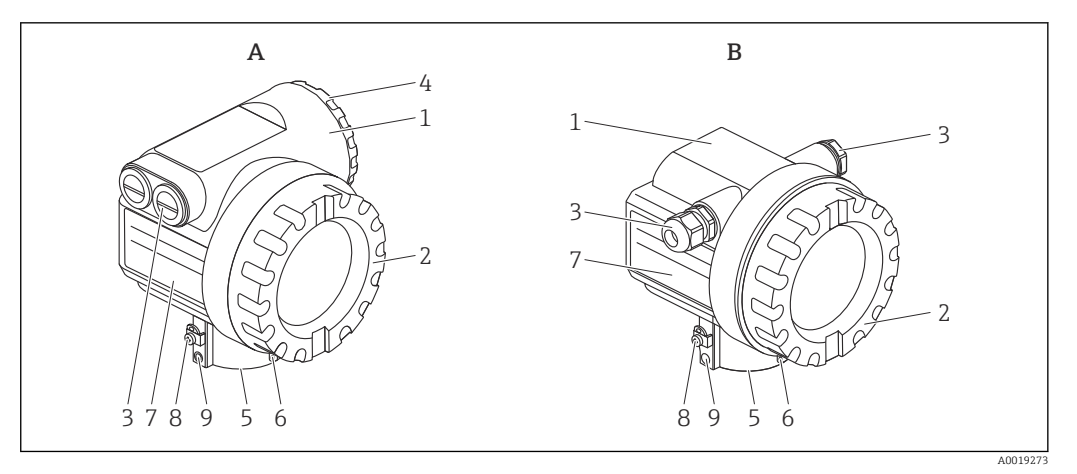

 *20 A: корпус T12. B: корпус F12*

- *1 Корпус*
- *2 Крышка*
- *3 Муфта*
- *4 Крышка*
- *5 Присоединение к процессу*
- *6 Ушко для крепления таблички с маркировкой на проволоке*
- *7 Заводская табличка*
- *8 Клемма заземления*
- *9 Винт*

### Корпус, крышка

- Корпуса T12 и F12: порошковое покрытие AlSi10Mg
- Крышка (дисплей, клеммный отсек): AlSi10Mg
- Окно: стекло ESG-K
- Зажим: никелированный сплав CuZn
- $\blacksquare$  Винт: А4
- Пружинная шайба: A4
- Клемма заземления
	- $\blacksquare$  Винт: A2
	- Пружинная шайба: A4
	- Зажим: 304 (1.4301)
	- Кронштейн: 301 (1.4310)
- Винт: A2-70
- Уплотнения
- Уплотнительное кольцо: EPDM
- Уплотнение окна: силиконовый герметик Gomastit 402

### Кабель

- Кабельное уплотнение: полиамид (PA), никелированный сплав CuZn
- Вилка: PBT-GF30 или оцинкованная сталь 1.0718; PE или 3.1655
- Переходник: 316L (1.4435) или AlMgSiPb (анодированный)
- <span id="page-19-0"></span>• Уплотнительное кольцо: EPDM
- Кабель: VA
- Обжимная втулка: алюминий

### Пластины

- Табличка с маркировкой, прикрепляемая на проволоке: 304 (1.4301)
- Заводская табличка: 316L (1.4404) Штифт с пазом: A4 (1.4571)

Комплектующие, устойчивые к воздействию морской воды, следует заказывать отдельно (полностью из стали 316L (1.4404)).

Присоединения к процессу **•** Резьба 1 1/2"

• Резьба NPT 1 ½" – 11,5

### Управление

### Языки 7 языков

- de: немецкий
- en: английский
- es: испанский
- fr: французский
- ja: японский
- it: итальянский • nl: голландский
- 

### Локальное управление Модуль ЖК-дисплея VU331

- Модуль находится под крышкой корпуса.
- Измеренное значение считывается через стекло в крышке.
- Чтобы осуществить операцию управления, следует открыть крышку.

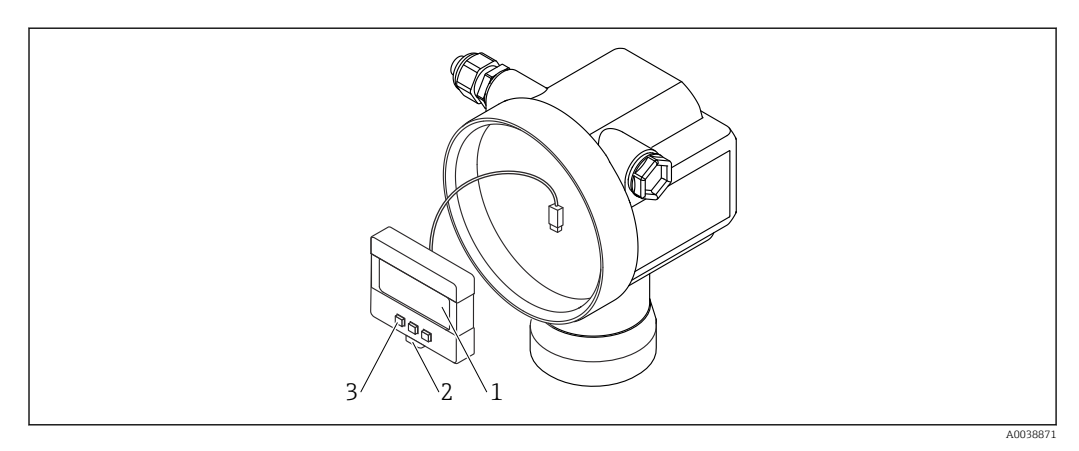

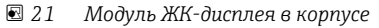

- *1 Жидкокристаллический дисплей*
- *2 Фиксирующий выступ*
- *3 Кнопки*

### Управление с помощью модуля ЖК-дисплея VU331

Меню делится на группы функций и функции. Сопровождение пользователя осуществляется на протяжении всего процесса ввода в эксплуатацию.

- Настройка выполняется с помощью трех кнопок, которые находятся на самом приборе.
- Все функции прибора настраиваются с помощью меню.
- Можно считывать и настраивать прикладные параметры.

### Управление посредством прибора Field Xpert

Компактный, универсальный, прочный промышленный портативный терминал для дистанционной настройки параметров и получения измеренных значений через токовый выход HART или через интерфейс FOUNDATION Fieldbus. Более подробные сведения см. в документе «Руководство по эксплуатации» (BA00060S/04).

<span id="page-20-0"></span>Дистанционное управление Органы управления FieldCare FieldCare представляет собой разработанное компанией Endress+Hauser средство управления активами предприятия, основанное на технологии FDT. С помощью ПО FieldCare можно настраивать любые приборы, выпускаемые компанией Endress+Hauser, а также приборы других изготовителей, совместимые со стандартом FDT. Требования, предъявляемые к аппаратному и программному обеспечению: www.endress.com – выполните поиск по ключевому слову FieldCare ПО FieldCare поддерживает перечисленные ниже функции: • настройка преобразователя в интерактивном режиме; • анализ сигнала с помощью огибающей кривой; • линеаризация резервуаров; • загрузка/выгрузка и сохранение данных прибора; • протоколирование точки измерения. Варианты подключения: • интерфейс HART через модем Commubox FXA195 и USB-порт компьютера; • модем Commubox FXA291 с адаптером ToF, FXA291, через сервисный интерфейс.

### Системная интеграция Endress+Hauser Rackbus

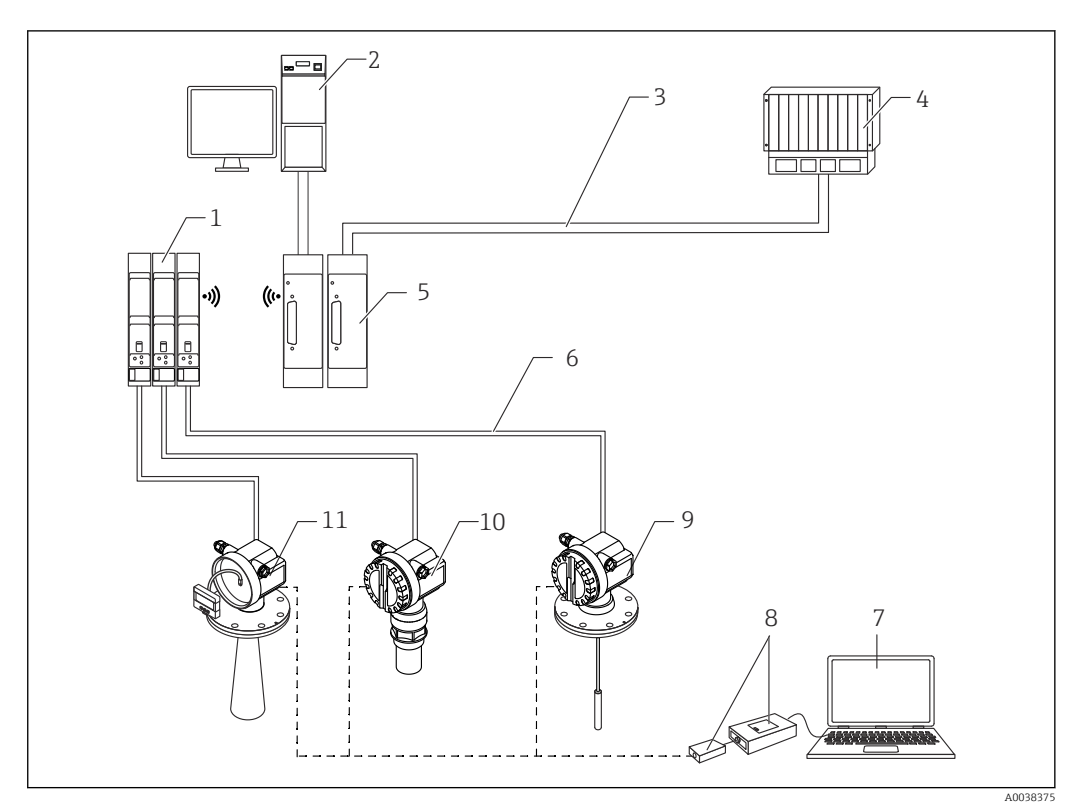

 *22 Системная интеграция с помощью средства Rackbus от компании Endress+Hauser*

*1 Интерфейсный модуль*

- *2 Персональный компьютер с коммуникационным программным обеспечением*
- *3 Шина*
- *4 ПЛК*
- *5 Шлюз для интерфейса MODBUS, FIP, PROFIBUS, INTERBUS и т. п.*
- *6 4–20 мА HART*
- *7 FieldCare*
- *8 Commubox FXA291 с адаптером ToF, FXA291*
- *9 Levelflex M*
- *10 Prosonic M*
- *11 Прибор Micropilot M с блоком управления и дисплея*

Подключите измерительные приборы к системе Rackbus:

- не более 64 двухпроводных измерительных приборов с поддержкой протокола HART;
- через один интерфейсный модуль в каждом случае;
- системная интеграция более высокого уровня осуществляется через шлюз.

### ПО SupplyCare для управления складским хозяйством

ПО SupplyCare представляет собой операционное веб-приложение для координации движения материалов и передачи информации по цепочке поставок. ПО SupplyCare обеспечивает, например, комплексный обзор данных об уровнях продукта в географически распределенных резервуарах и бункерах, обеспечивая полную прозрачность в отношении текущего состояния складского хозяйства независимо от времени и местоположения.

С использованием технологии измерения и передачи, реализованной на объекте, текущие данные складского хозяйства собираются и отправляются в ПО SupplyCare. Четко обозначаются критические уровни, а расчетные прогнозы обеспечивают дополнительную безопасность при планировании требований к материальным ресурсам.

Ниже перечислены основные функции ПО SupplyCare.

#### Визуализация складского хозяйства

ПО SupplyCare регулярно определяет уровни продукта в резервуарах и бункерах. Программа отображает текущие и архивные данные складского хозяйства, а также расчеты прогнозируемых потребностей. Обзорная страница может быть настроена в соответствии с предпочтениями пользователя.

#### Обработка основных данных

С помощью ПО SupplyCare можно создавать и обрабатывать основные данные в отношении складских площадок, компаний, резервуаров, продуктов и пользователей, а также авторизации пользователей.

### Конфигуратор отчетов

Конфигуратор отчетов может использоваться для быстрого и удобного создания персонализированных отчетов. Отчеты можно создавать в различных форматах, например Excel, PDF, CSV или XML. Передача отчетов возможна по протоколам http, ftp или по электронной почте.

### Обработка событий

Программа выделяет различные события, например падение уровня ниже безопасного резерва или плановой точки. К тому же, ПО SupplyCare может уведомлять определенных пользователей по электронной почте.

### Аварийные сигналы

При возникновении технической проблемы (например, нарушении подключения) срабатывает аварийная сигнализация и происходит отправка сообщений электронной почты системному администратору и администратору локальной системы.

### Планирование поставки

Встроенная функция планирования поставки автоматически формирует заявку на заказ при израсходовании запасов ниже предварительно установленного минимального уровня. ПО SupplyCare непрерывно контролирует плановые поставки и расход материалов. ПО SupplyCare уведомляет пользователя об отклонении поставок и расхода от составленного графика.

### Анализ

В аналитическом блоке наиболее важные показатели притока и оттока для отдельных резервуаров рассчитываются и отображаются в виде данных и диаграмм. Ключевые показатели управления материальными запасами автоматически рассчитываются и формируют основу для оптимизации процесса доставки и хранения.

#### Географическая визуализация

Все резервуары и емкостные парки графически обозначаются на фоне карты Google Maps. Резервуары и емкостные парки могут быть отфильтрованы по группам, продуктам, поставщикам или местоположению.

#### Поддержка нескольких языков

Многоязычный пользовательский интерфейс поддерживает 9 языков, что обеспечивает возможность глобального сотрудничества на единой платформе. Язык и настройки распознаются автоматически, по данным браузера.

### *SupplyCare Enterprise*

ПО SupplyCare Enterprise работает по умолчанию в качестве службы ОС Microsoft Windows на сервере приложений в среде Apache Tomcat. Операторы и администраторы управляют приложением через веб-браузер со своих рабочих станций.

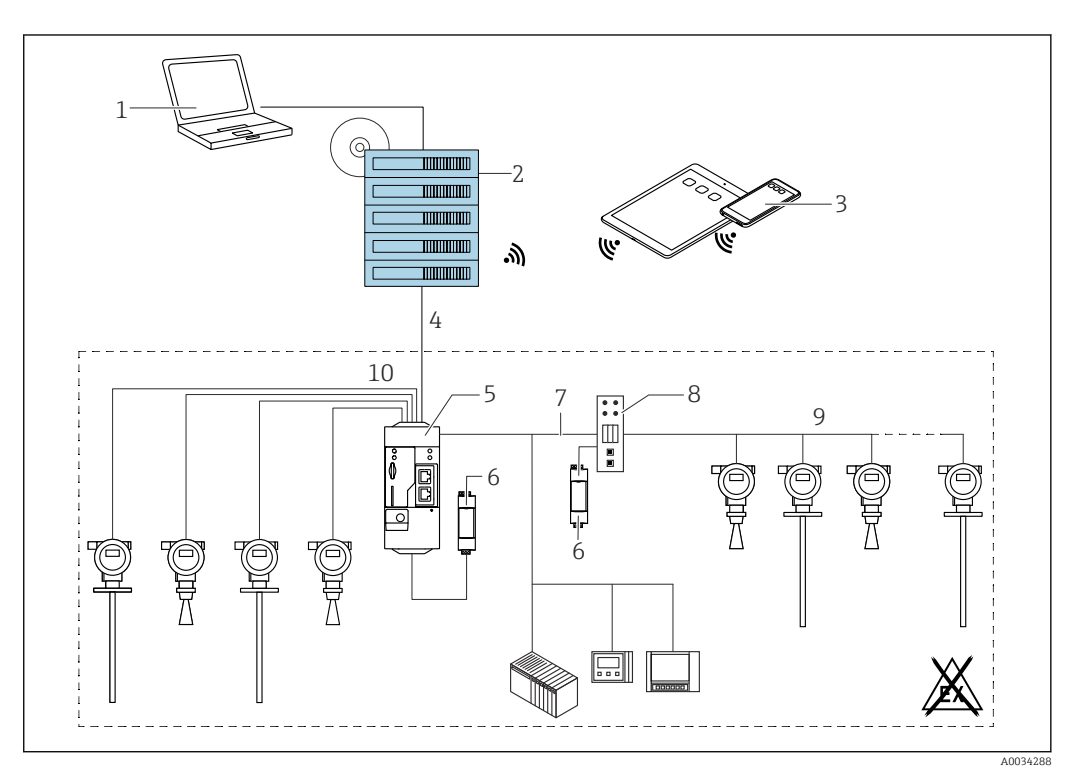

 *23 Пример платформы управления складским хозяйством на основе ПО SupplyCare Enterprise SCE30B*

- *ПО SupplyCare Enterprise (управление посредством веб-браузера)*
- *Экземпляр ПО SupplyCare Enterprise*
- *ПО SupplyCare Enterprise на мобильных устройствах (через веб-браузер)*
- *Ethernet/WLAN/UMTS*
- *Fieldgate FXA42*
- *Блок питания 24 В пост. тока*
- *Modbus TCP через Ethernet в качестве сервера/клиента*
- *Преобразователь из Modbus в HART Multidrop*
- *HART Multidrop*
- *4 аналоговых входа от 4 до 20 мА (2-проводное/4-проводное подключение)*

### <span id="page-23-0"></span>*Приложение облачного типа: SupplyCare Hosting*

ПО SupplyCare Hosting служит хостингом («программное обеспечение как услуга»). В данном случае ПО установлено внутри IT-инфраструктуры Endress+Hauser, и пользователь получает доступ к нему через портал Endress+Hauser.

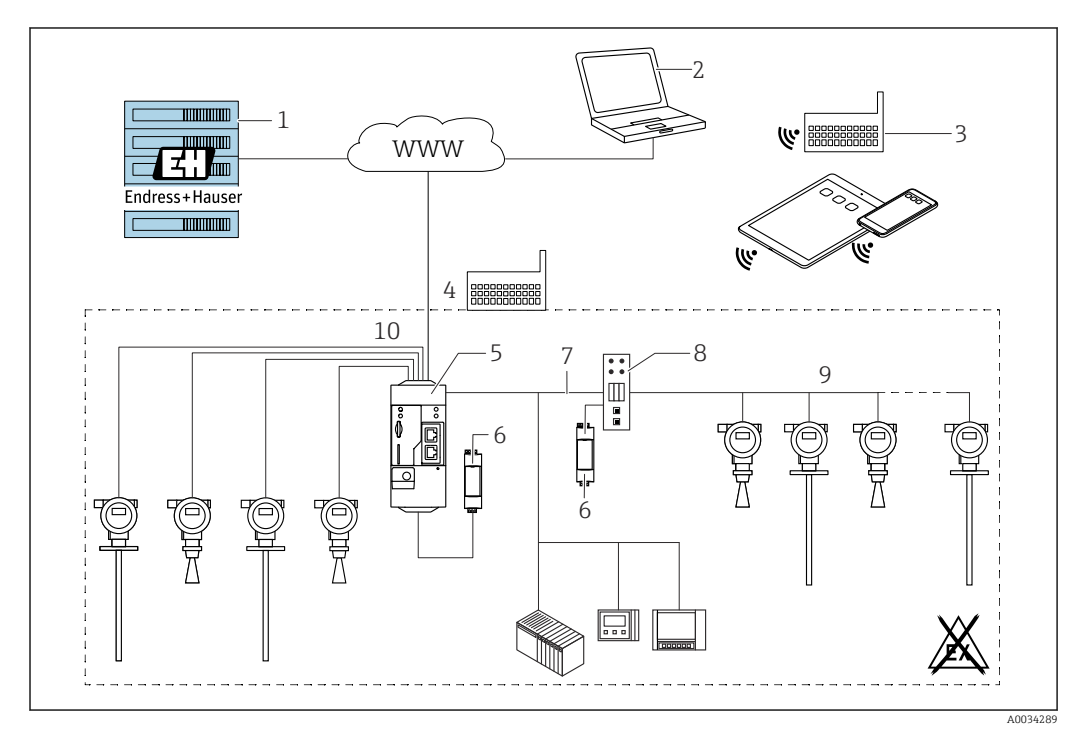

 *24 Пример платформы управления складским хозяйством на основе ПО SupplyCare Hosting SCH30*

- *1 Экземпляр ПО SupplyCare Hosting в центре обработки данных Endress+Hauser*
- *2 Рабочая станция (ПК с доступом к Интернету)*
- *3 Складские площадки с подключением к Интернету через 2G/3G (посредством шлюзов FXA42 или FXA30)*
- *4 Складские площадки с подключением к Интернету посредством шлюзов FXA42*
- *5 Fieldgate FXA42*
- *6 Блок питания 24 В пост. тока*
- *7 Modbus TCP через Ethernet в качестве сервера/клиента*
- *8 Преобразователь из Modbus в HART Multidrop*
- *9 HART Multidrop*
- *10 4 аналоговых входа от 4 до 20 мА (2-проводное/4-проводное подключение)*

При наличии ПО SupplyCare Hosting пользователям не требуется тратить деньги на первоначальную покупку программного обеспечения или устанавливать и запускать необходимую IT-инфраструктуру. Компания Endress+Hauser непрерывно обновляет ПО SupplyCare Hosting и развивает его возможности в сотрудничестве с заказчиками. Поэтому узловая версия ПО SupplyCare всегда актуальна и может быть адаптирована для удовлетворения различных потребностей заказчиков. Кроме IT-инфраструктуры и программного обеспечения, установленного в надежном, защищенном от сбоев питания центре обработки данных, компания Endress+Hauser предлагает заказчикам другие направления обслуживания. Среди этих направлений – доступность глобальной службы технической поддержки Endress+Hauser и быстрый отклик на любое сервисное событие.

### Сертификаты и свидетельства

Те сертификаты и свидетельства, которые уже получены для изделия, перечислены в конфигураторе выбранного продукта на веб-сайте www.endress.com.

- 1. Выберите изделие с помощью фильтров и поля поиска.
- 2. Откройте страницу изделия.
- 3. Откройте вкладку Конфигурация.

### <span id="page-24-0"></span>Информация о заказе

Подробную информацию о заказе можно получить в ближайшей торговой организации www.addresses.endress.com или в конфигураторе выбранного продукта на веб-сайте www.endress.com.

1. Выберите изделие с помощью фильтров и поля поиска.

2. Откройте страницу изделия.

3. Нажмите кнопку Конфигурация.

Конфигуратор – инструмент для индивидуальной конфигурации продукта ÷

• Самые последние опции продукта

- В зависимости от прибора: прямой ввод специфической для измерительной точки информации, например, рабочего диапазона или языка настройки
- Автоматическая проверка совместимости опций
- Автоматическое формирование кода заказа и его расшифровка в формате PDF или Excel

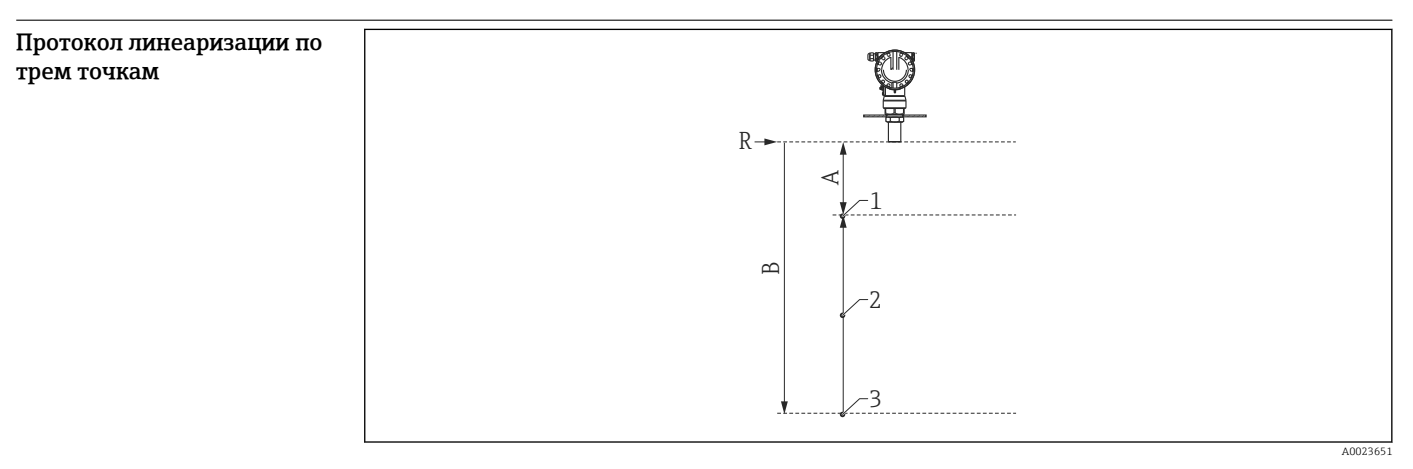

 *25 Пример протокола линеаризации по трем точкам*

*A 1000 мм (39 дюйм) = расстояние от контрольной точки (R) до первой точки измерения*

*B 5000 мм (197 дюйм) = расстояние от контрольной точки (R) до третьей точки измерения*

*R Контрольная точка измерения*

- *1 Первая точка измерения*
- *2 Вторая точка измерения*
- *3 Третья точка измерения*

3 точки измерения протокола линеаризации предопределены в зависимости от выбранного датчика. Положение точек измерения может варьироваться в пределах  $\pm 1$  см ( $\pm 0.04$  дюйм).

Проверка линейности выполняется в стандартных рабочих условиях.

A0019522

<span id="page-25-0"></span>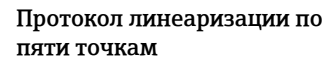

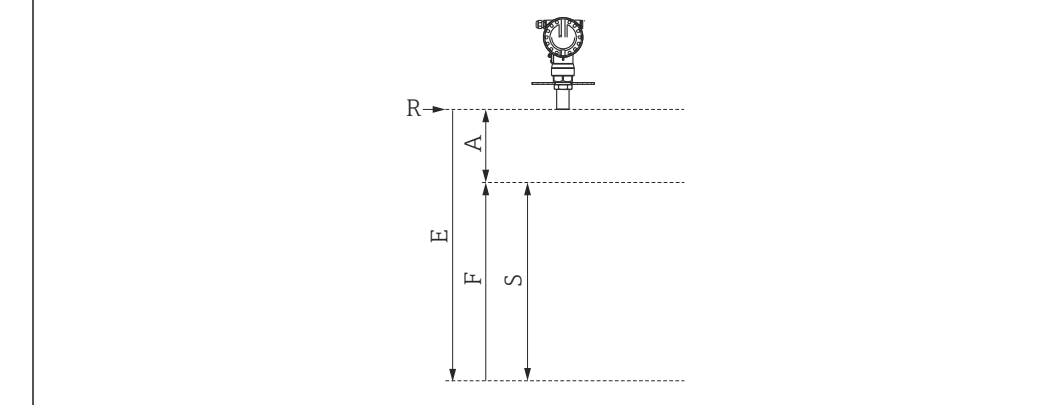

 *26 Пример протокола линеаризации по пяти точкам*

- *R Контрольная точка измерения*
- *E Максимальное значение при калибровке для пустого резервуара 5000 мм (197 дюйм)*
- *A Минимальное расстояние между контрольной точкой (R) датчика и уровнем 100 % 250 мм (9,84 дюйм)*
- *F Максимальное значение при калибровке для полного резервуара 4750 мм (187 дюйм)*
- *S Минимальный диапазон E - A = S100 мм (3,94 дюйм)*

5 точек протокола линеаризации равномерно распределяются в пределах диапазона  $| \cdot |$ измерения (0–100 %). Чтобы определить диапазон измерения, необходимо выполнить калибровку для пустого резервуара (E) и калибровку для полного резервуара (F).

Проверка линейности выполняется в стандартных рабочих условиях.

Проверить прибор с использованием максимальных значений необходимо в следующих случаях

- отсутствуют значения калибровки для полного и для пустого резервуара;
- значения выходят за рамки заданного диапазона.

### Аксессуары, специально предназначенные для прибора Монтажный кронштейн  $\uparrow$  400 (15.7)  $\qquad \qquad$  120 (4.72)  $\frac{120}{4.72}$  $\begin{array}{|c|c|c|}\n\hline\n & 250 (9.84) \ \hline\n\hline\n\hline\n\hline\n\hline\n\hline\n\end{array}$ <br>  $\begin{array}{|c|c|}\n\hline\n\hline\n\end{array}$ <br>  $\begin{array}{|c|c|}\n\hline\n\end{array}$ <br>  $\begin{array}{|c|c|}\n\hline\n\end{array}$ <br>  $\begin{array}{|c|c|}\n\hline\n\end{array}$ G ø16 (0.6) 3 (0.12)

 *27 Размеры монтажного кронштейна. Единица измерения мм (дюйм)*

- *G Присоединение к процессу*
- Код заказа с резьбой G 1½: 71452324
- Материал: 316L (1.4404)
- Масса: 2,8 кг (6,17 фунт)

Пригодно также для резьбы NPT 1½.

### 26 Endress+Hauser

A0019346

## Аксессуары

### Резьбовой фланец

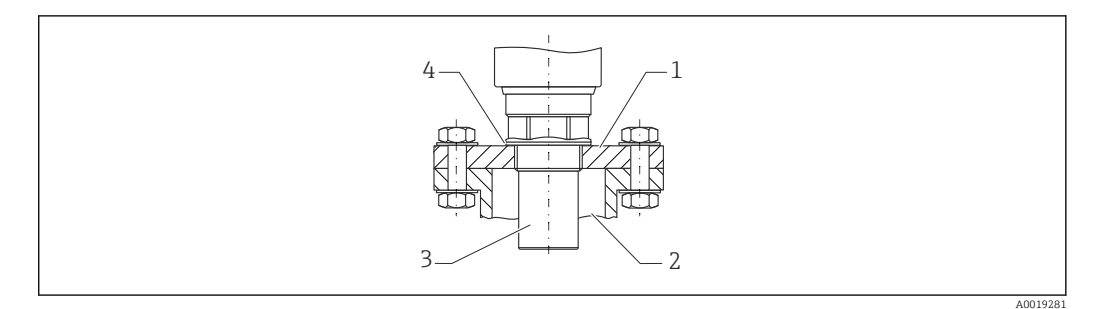

### *28 Резьбовой фланец FAX50*

- *1 Резьбовой фланец*
- *2 Патрубок*
- *3 Датчик*
- *4 Технологическое уплотнение из материала EPDM (входит в комплект поставки)*

### Рама, 700 мм (27,6 дюйм)

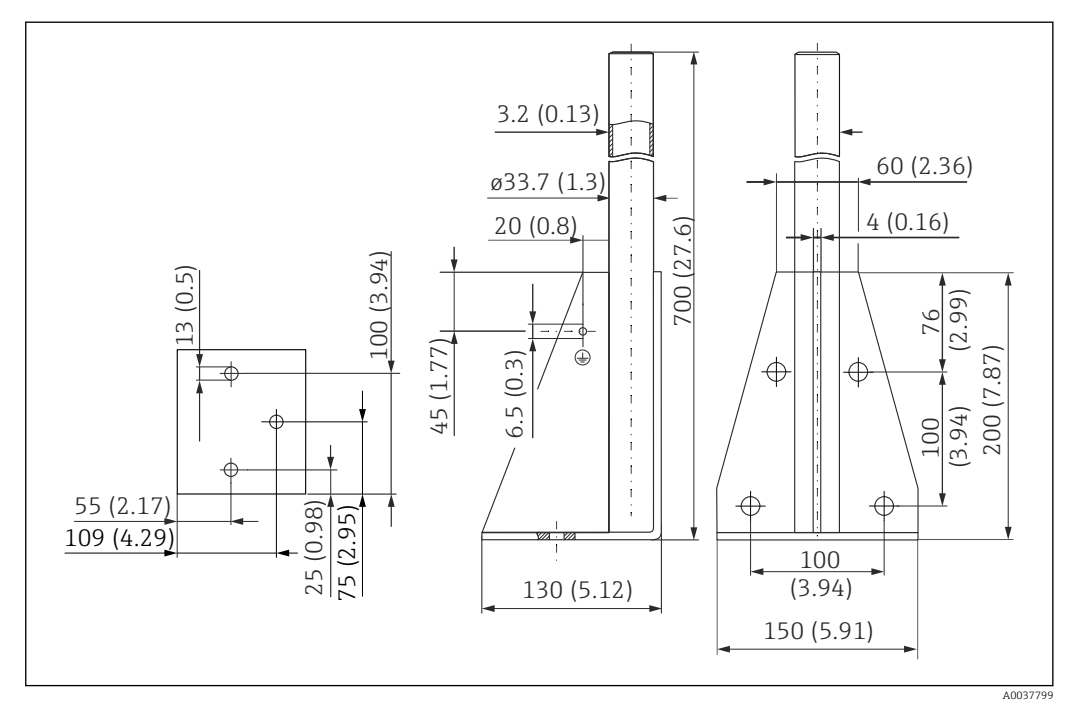

 *29 Размеры. Единица измерения мм (дюйм)*

### Масса: 4,2 кг (9,26 фунт)

Материал 316L (1.4404)

Код заказа 71452327

Рама, 1400 мм (55,1 дюйм)

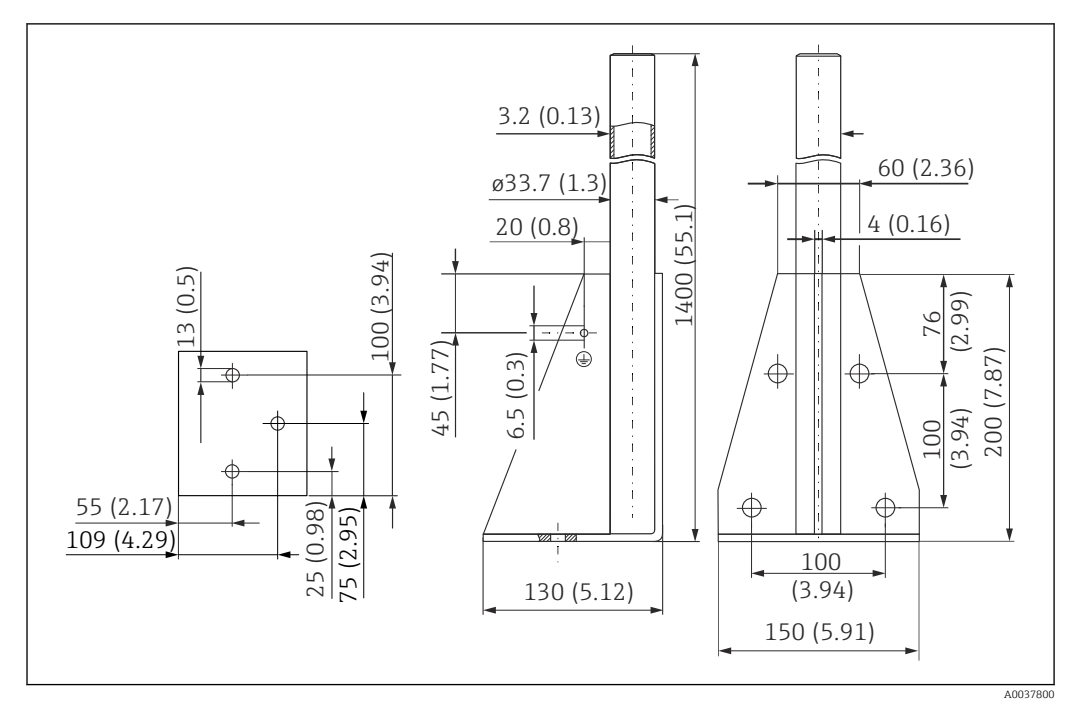

 *30 Размеры. Единица измерения мм (дюйм)*

Масса: 5,3 кг (11,69 фунт) Материал 316L (1.4404)

Код заказа 71452326

Настенный кронштейн с вращающейся консолью

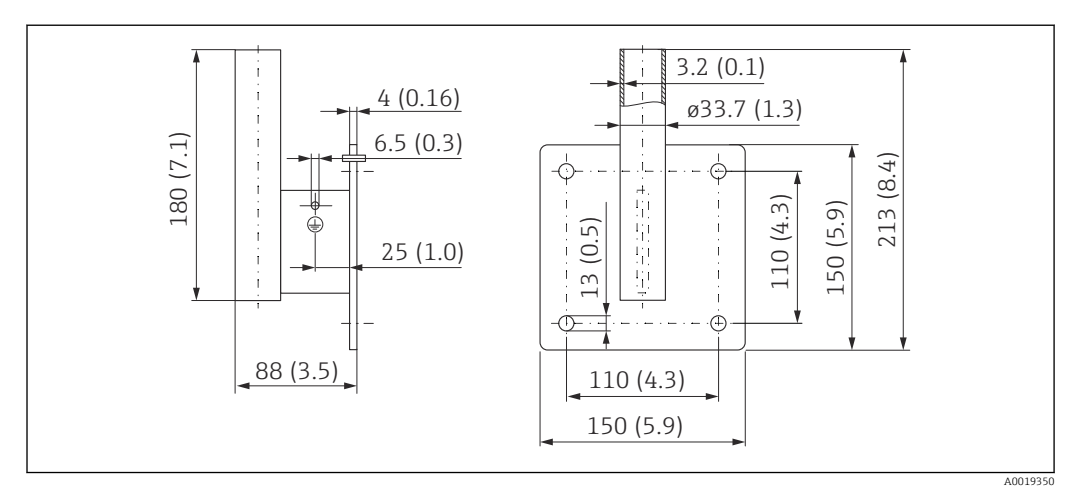

 *31 Размеры настенного кронштейна. Единица измерения мм (дюйм)*

### Масса

1,4 кг (3,09 фунт)

Материал 316L (1.4404)

Код заказа 71452323

### Консоль

*Консоль 500 мм, датчик 1,5 дюйма*

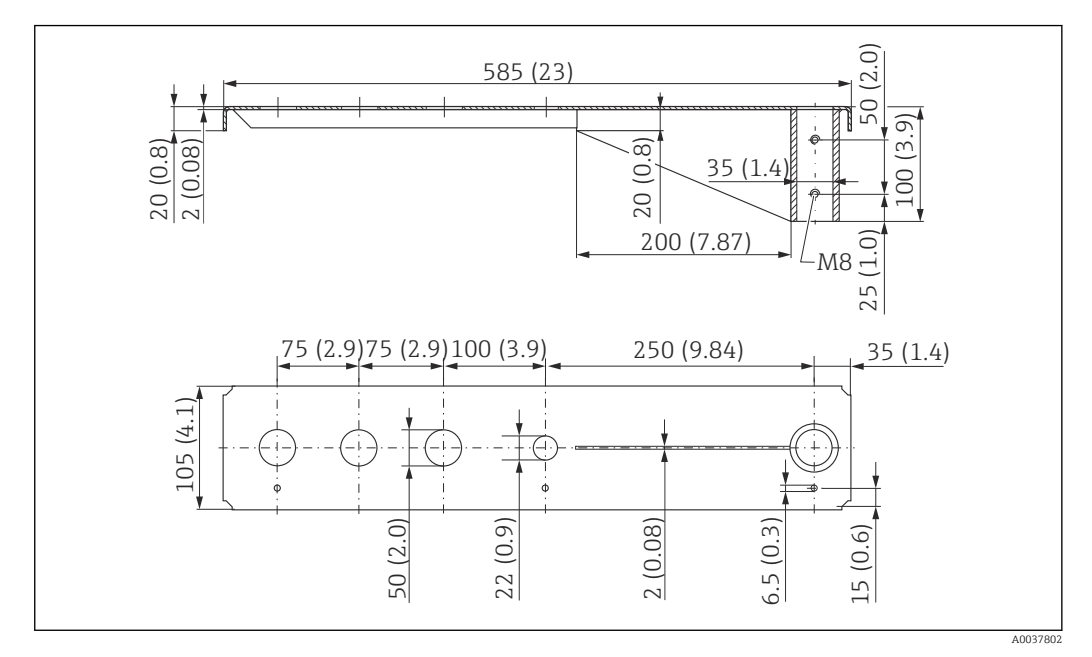

 *32 Размеры. Единица измерения мм (дюйм)*

Масса: 3,01 кг (6,84 фунт) Материал

316L (1.4404)

Код заказа 71452318

- Отверстия 50 мм (2,17 дюйм) для всех соединений G 1-½" (MNPT 1-½") спереди.
- $H$ • Отверстие 22 мм (0,87 дюйм) можно использовать для дополнительного датчика. • Крепежные винты входят в комплект поставки.

*Консоль 1000 мм, датчик 1,5 дюйма*

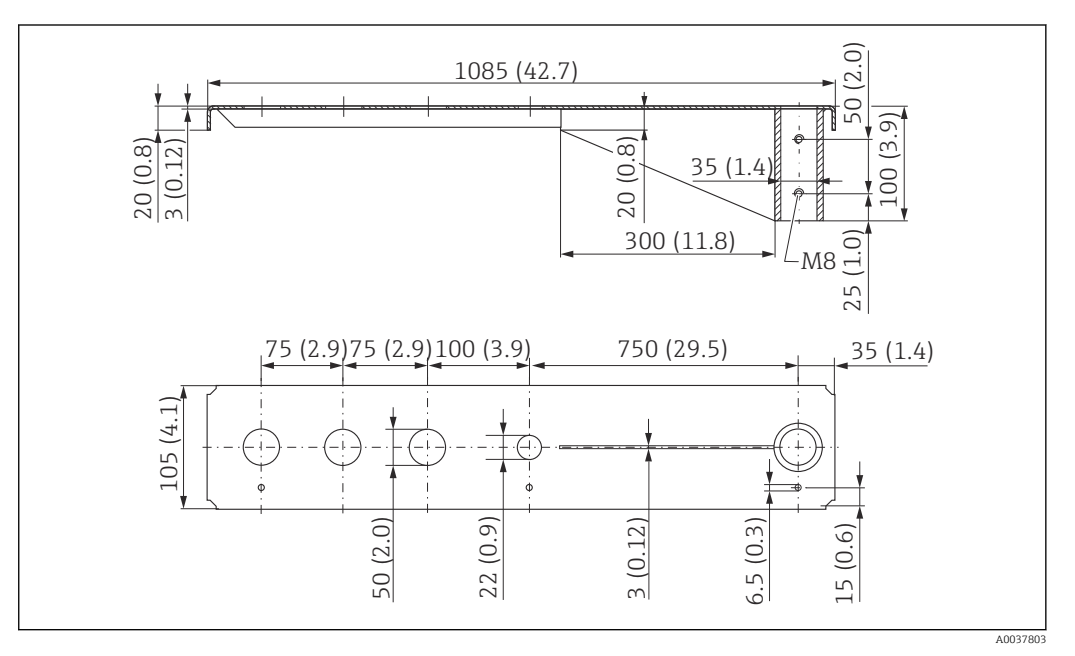

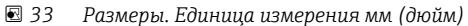

## Масса:

5,2 кг (11,47 фунт) Материал

316L (1.4404)

Код заказа 71452319

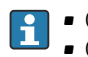

- Отверстия 50 мм (2,17 дюйм) для всех соединений G 1-½" (MNPT 1-½") спереди.
- Отверстие 22 мм (0,87 дюйм) можно использовать для дополнительного датчика.
- Крепежные винты входят в комплект поставки.

*Установка консоли*

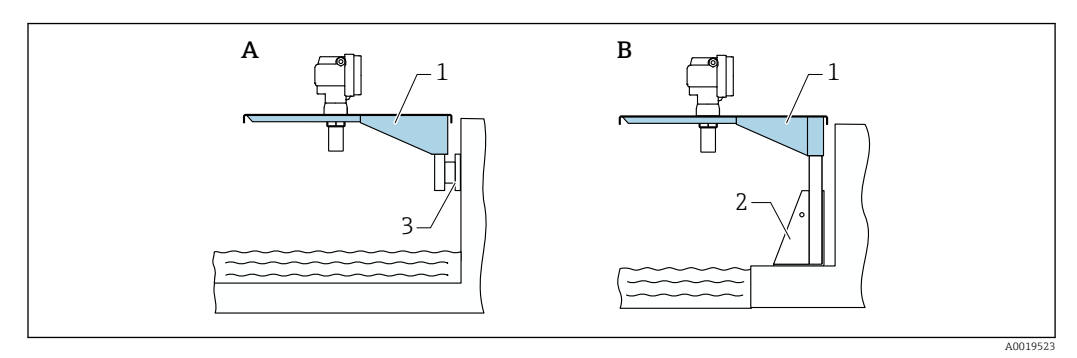

 *34 Консоль с установочной стойкой или настенным кронштейном*

- *A Установка с применением настенного кронштейна*
- *B Установка с применением установочной стойки*
- *1 Консоль*
- *2 Монтажная рама*
- *3 Настенный кронштейн*

### Выносной блок управления с дисплеем FHX40

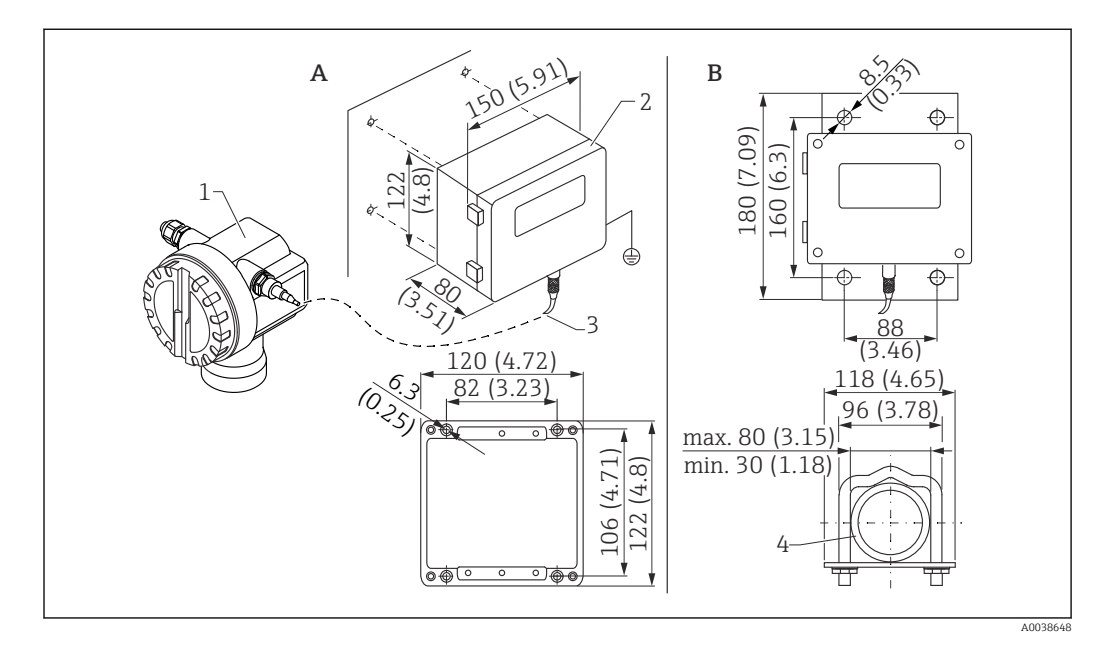

 *35 Выносной дисплей. Единица измерения мм (дюйм)*

- *A Настенный монтаж с использованием монтажного кронштейна*
- *B Монтаж на трубопроводе, монтажный кронштейн и монтажная пластина поставляются по дополнительному заказу*
- *1 Прибор, например Prosonic*
- *2 Выносной корпус FHX40, IP 65*
- *3 Кабель*
- *4 Труба*

<span id="page-30-0"></span>Технические характеристики

- Длина кабеля: 20 м (66 фут), фиксированная длина с литыми разъемами
- Диапазон температуры T6: –40 до +60 °C (–40 до +140 °F) Диапазон температуры T5: –40 до +75 °C (–40 до +167 °F)
- Степень защиты: IP65/67 (корпус); IP68 (кабель) согласно стандарту МЭК 60529
- Размеры (мм (дюймы)): 122 x 150 x 80 (4,8 x 5,91 x 3,15)

Материалы

- Корпус, крышка: AlSi12,
	- Винт: V2A
- Клемма заземления: никелированный сплав CuZn Винт: V2A
- Дисплей: стекло
- Кабельное уплотнение: никелированный сплав CuZn
- Кабель: ПВХ
- Монтажный кронштейн: 316 Ti (1.4571), 316 L (1.4435) или 316 (1.4401)
- Гайка: V4A
- Пластина: 316 Ti (1.4571)
- $\blacksquare$  Набор винтов (М5) Пружинная шайба: 301 (1.431) или V2A Винт: V4A
	- Гайка: V4A
- Дополнительные сведения: см. краткое руководство по эксплуатации (KA00202F).

### Защитный козырек от погодных явлений

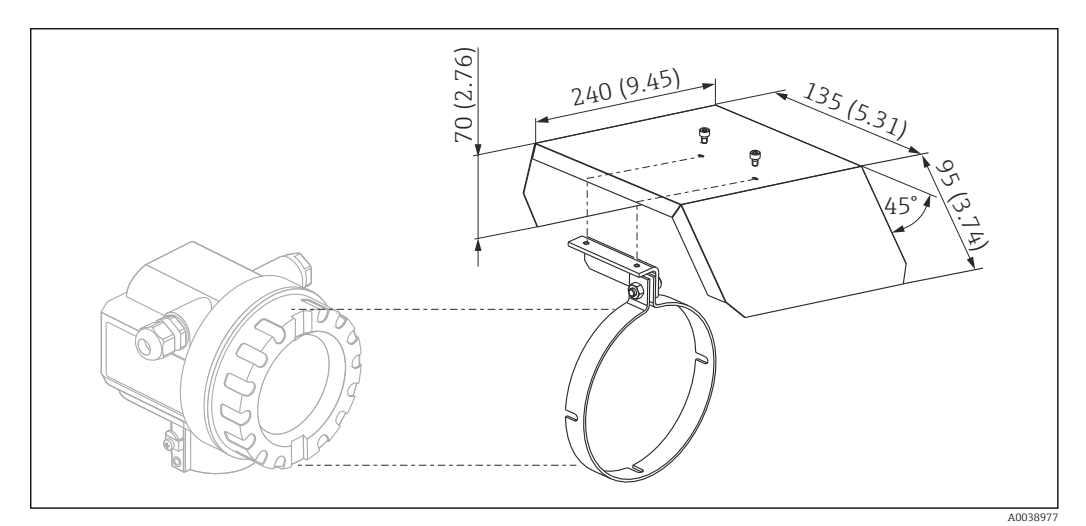

 *36 Защитный козырек от погодных явлений для корпуса F12 или T12 . Единица измерения мм (дюйм)*

Материалы

- Защитный колпачок, натяжной зажим: нержавеющая сталь 304 (1.4301)
- Винт, гайка, шайба: A2

Код заказа: 543199-0001

#### Аксессуары для связи Commubox FXA195 HART

- Функция: искробезопасная связь по протоколу HART с использованием ПО FieldCare или DeviceCare через USB-порт
- Код заказа: 52027505
- Дополнительные сведения: техническая информация (TI00404F)

### Commubox FXA291

- Функция: соединение интерфейса CDI (единый интерфейс обмена данными) приборов Endress+Hauser с USB-портом компьютера
- Код заказа: 51516983
- Аксессуар: адаптер ToF, FXA291
- Дополнительные сведения: техническая информация (TI00405C)

### <span id="page-31-0"></span>Адаптер ToF, FXA291

- Функция: соединение модема Commubox FXA291 с USB-портом компьютера или ноутбука
- Код заказа: 71007843
- Дополнительные сведения: см. краткое руководство по эксплуатации (KA00271F)

### SupplyCare Hosting SCH30

Программное обеспечение для управления складскими запасами, которое визуализирует уровень, объем, массу, температуру, давление, плотность и другие параметры резервуара. Запись и передача параметров осуществляются с помощью шлюза типа Fieldgate FXA42, FXA30 или FXA30B. SupplyCare Hosting служит в качестве хостинга (программное обеспечение как услуга, SaaS). На портале Endress+Hauser пользователь получает данные через Интернет.

Код заказа: 71214483

Подробные сведения см. в документах «Техническое описание» (TI01229S) и «Руководство m по эксплуатации» (BA00050S).

### SupplyCare Enterprise SCE30B

Программное обеспечение для управления складскими запасами, которое визуализирует уровень, объем, массу, температуру, давление, плотность и другие параметры резервуара. Запись и передача параметров осуществляются с помощью шлюза типа Fieldgate FXA42.

Сетевое программное обеспечение установлено на локальном сервере, но к нему есть доступ с мобильных терминалов, таких как смартфоны или планшеты.

Код заказа: 71214488

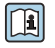

Подробные сведения см. в документах «Техническое описание» (TI01228S) и «Руководство по эксплуатации» (BA00055S).

### Connect Sensor FXA30/FXA30B

Полностью интегрированный шлюз с автономным питанием для выполнения простых задач, с системой SupplyCare Hosting. Возможно подключение не более 4 полевых приборов с интерфейсом связи 4 до 20 мА (FXA30/FXA30B), последовательным интерфейсом связи Modbus (FXA30B) или интерфейсом HART (FXA30B). Благодаря прочной конструкции и способности работать в течение многих лет от автономного элемента питания такой шлюз идеально пригоден для дистанционного мониторинга в изолированных зонах. Исполнение с возможностью мобильной передачи данных по технологии LTE (только США, Канада и Мексика) или 3G в общемировых масштабах.

Код заказа: 71367395

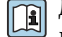

Для получения подробной информации см. документы «Техническое описание» (TI01356S) и «Руководство по эксплуатации» (BA01710S).

### Fieldgate FXA42

Fieldgate обеспечивает связь между подключенными приборами с интерфейсами 4–20 мА, Modbus RS485 и Modbus TCP и системой SupplyCare Hosting или SupplyCare Enterprise. Передача сигналов осуществляется по системе Ethernet TCP/IP, WLAN или по системе мобильной связи (UMTS). Доступны различные возможности автоматизации, например интегрированный Веб-ПЛК, OpenVPN и другие функции.

Код заказа: 71274336

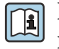

Подробные сведения см. в документах «Техническое описание» (TI01297S) и «Руководство по эксплуатации» (BA01778S).

### Сопроводительная документация

Обзор состава соответствующей технической документации можно получить в следующих источниках:

- *W@M Device Viewer* [\(www.endress.com/deviceviewer\)](http://www.endress.com/deviceviewer): введите серийный номер с заводской таблички;
- *приложение Endress+Hauser Operations*: введите серийный номер, указанный на заводской табличке.

<span id="page-32-0"></span>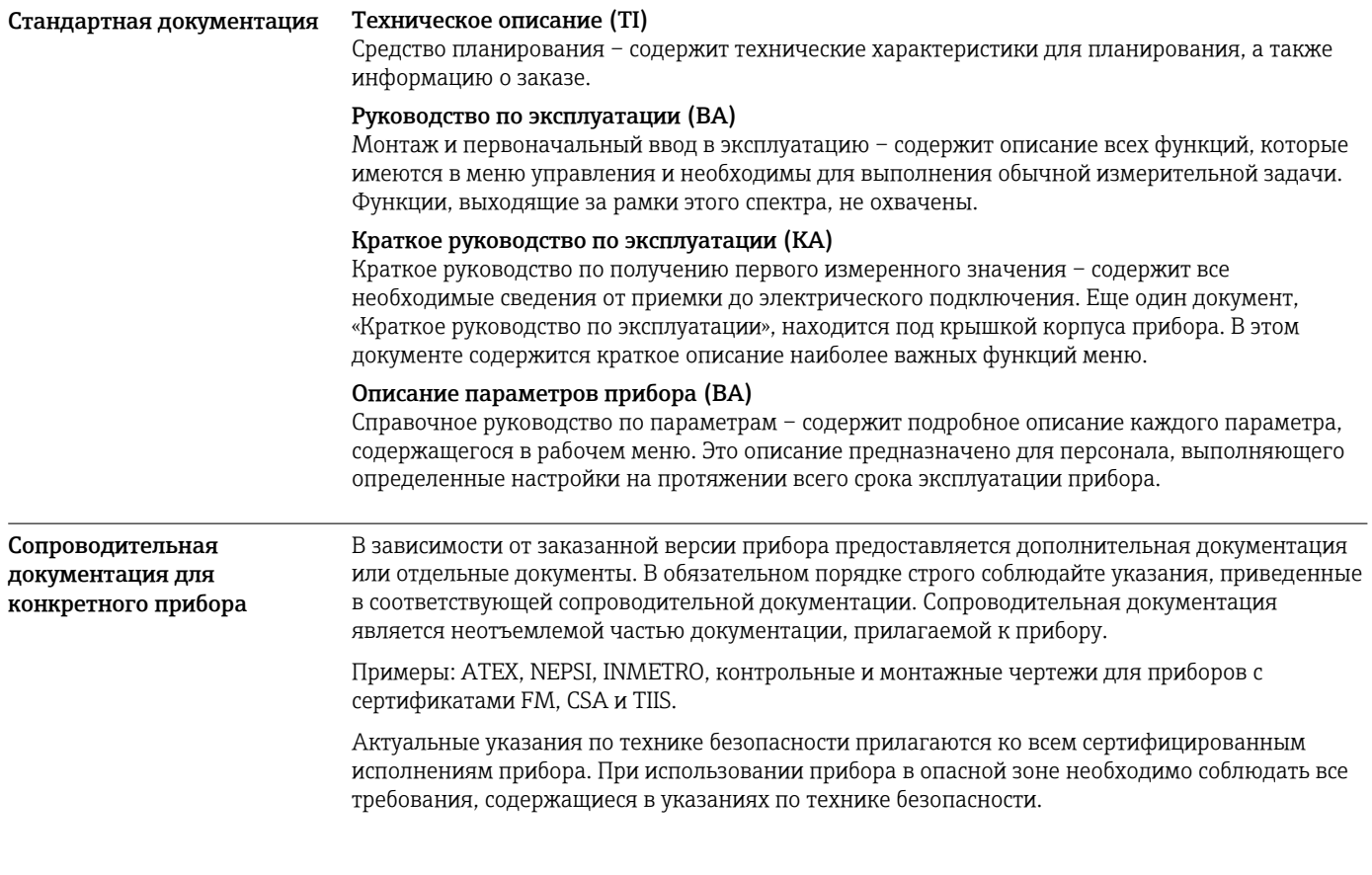

# Зарегистрированные товарные знаки

### HART®

Зарегистрированный товарный знак FieldComm Group, Остин, Техас, США.

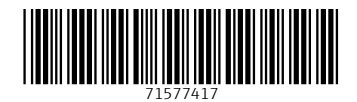

www.addresses.endress.com

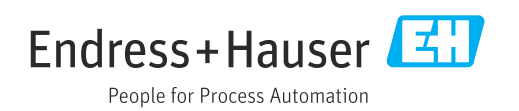